# **PDF printer plugin documentation (TobitProXL)**

### **Version 6.0.2 - 23. oct 2019**

Thank you for evaluating our PDF mailing/printing and Outlook plugin.

**Where to get the plugin:**

<http://www.node.de/indexplug.htm>

### **System requirements:**

4D 32/64 Engine/Mono/Server/Client v12.6 - v17.x/v17Rx/v18.x Older 4D versions (6.8.6/2003.8/2004.8/v11.9) are compatible with plugin v4 Windows 32bit and 64bit Systems (Win7 - Win 10, Win Server - 2003-2019) Sorry no Mac OS or OSX

# **Price Information for version 6:**

**Please note: the plugin license is developer based. If your company has 3 developers, than you need 3 licenses. We do not charge yearly using fees like other plugin vendors.**

**4D Plugin light € 538**

only the 4D plugin (requires additional pdf printer licenses for each PC). PDF-XChange (standard or pro) v7 or v8<http://www.tracker-software.com>

Ideal for in-house developers which doesn't need pdf features for client distribution

**4D Plugin pro** +PDF Printer **€ 948**

4D plugin with Royalty Free pdf printer driver license.

(there are no extra license costs for each site or client) The PDF X-Change printer driver works only called from the 4D Plugin, **otherwise it works in demo mode**. Distribution to your clients only inside **compiled** enduser applications.

Ideal for commercial developers which needs a cheap pdf solution for unlimited client sites. This version comes with Royalty free pdf printer driver for client distribution.

**4D Plugin plus** All In **€ 1849** (recommended)

full Plugin package, includes the **4D Plugin pro** version and the features from the plus version.

Ideal for commercial developers which needs a cheap pdf solution for unlimited client sites. with the included outlook archive functions, developers are able to build a complete outlook client inside 4d. Plus sync contacts, tasks and appointments with outlook. Plus contains also the control over the ultimate Tobit David Fax- and Message-Server

**European Buyers, adds the VAT** (no VAT for international buyers or with an EU VAT ID)

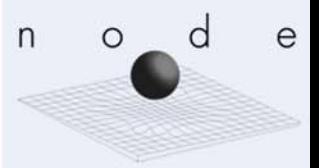

node Systemlösungen e.K.

EXPOSE Wohn/Gewerbe

**EXPOSE** commercial Gewerbe Einzelhandel Wohn/Investment

Kantstr. 149 10623 Berlin

Tel: 030 / 893 643-0 Fax: 030 / 892 19 04

Internet<sup>.</sup> http://www.node.de

E-Mail: Info@node.de

HypoVereinsbank  $B(Z: 10020890)$ KTO: 262 82 44

**IBAN/BIC:** DE34100208900002628244 HYVEDEMM488

Inhaber: Armin Deeg

Sitz Berlin Registergericht: Berlin-Charlottenburg **HRA 39570 B** 

# **What will you get:**

- 4D Plugin (win only 32/64 bit with mac stubs)
- 4D sample databases
- $\bullet$  Serial to unlock the plugin
- PDF XChange 6, 7 and 8 printer driver with silent install, to integrate within your installer (this is a commercial best selling, rock solid pdf printer driver, more information's<http://www.tracker-software.com>) The distribution of the PDF-XChange 6 -8 printer driver is Royalty Free within your compiled enduser application. (The light version of the plugin does not include the pdf printer license)
- the PDF X-Change 6 8 printer driver works only called from the 4D Plugin, otherwise it works in demo mode. (If you buy the light version, the pdf driver always works in demo mode until you have unlocked the driver with a separately purchased serial from docutrack, then the driver suppresses the demo stamps)

# **Short feature list Light and Pro version:**

- switching between printer/pdf driver
- collecting several print jobs and converting it into one pdf file (sets the pdf printer in idle mode to combine several print jobs and external documents into one pdf file, mixed print of 4D Forms, 4D Write, 4D Write Pro, SuperReport, PrintList, 4D Report, integrate external pdfs and more ... is supported)
- ability to choose from different letter form pages for watermark background (first and following pages). Background files could be pictures or pdf files.
- set some pdf options (password, print, copy, change, annotations, title, owner, etc.)
- print pdf to smtp email with optional full styled html email text including pictures (the print job spooled into a temporarily pdf file and send the pdf to your smtp server without any user interaction, no 4d internet commands necessarily)
- print pdf to MS outlook email with optional full styled html email text including pictures (the print job spooled into a temporarily pdf file and send the pdf into your MS outlook mail client without any user interaction). (Options are send direct, save in drafts, save in drafts and show the mail in MS outlook Editor)
- send HTML e-mail with HTML styled body to your smtp server [**FREEWARE**]
- send HTML e-mail with HTML styled body into your MS outlook [**FREEWARE**]
- zip files from a source array [**FREEWARE**]
- set color bookmarks during your pdf print jobs
- modify bookmarks within existing pdfs
- merge pdf files manually as an option
- convert external files to pdf
- delete pages from pdf files
- get some information about a pdf file (page count, protected, bookmarks, creator, keywords ...)
- optional individual mail coding (default is iso-8859-1)
- optional individual mail port for smtp e-mail sending (default is 25)
- just print what you want and get fantastic pdf results
- use all options and settings from the PDF driver

### **Short feature list Plus version:**

- contains all features from plugin pro and additional ...
- OutLook plugin extended version
- OutLook contacts: Read and write OutLook contacts
- OutLook tasks: read and write OutLook tasks
- OutLook apppointments: read and write OutLook appointments
- OutLook mails: read and send outlook emails (plain text and html)
- sync contacts, tasks and apppointments with OutLook
- possibility to create an internal 4d OutLook e-mail client
- Tobit David contacts: write Tobit David contacts
- Tobit David appointments: write Tobit David appointments
- Tobit David mails: read and send emails (plain text and html)
- Tobit David sms: read and send sms
- Tobit David fax: read and send fax
- sync contacts and apppointments with Tobit David

### **Limitations for demo version:**

• without a valid serial the plugin works only for 30 minutes

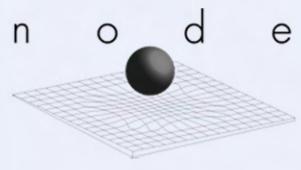

# **Version 6.0: What's new since 5.0 release:**

- updated and huge rewrite of the plugin
- support for 4D v17Rx 64 bit and 4D v18 64 bit (prev. v5 breaks on v17.r5 64)
- support for pdf x-change v8
- updated outlook access
- fixed compatibility problem with 4D v17rX 64 and 4D v18 64
- TobitProXL\_PdfStart changed (new values for parameter printer switch)
- TobitProXL\_AddPdf changed (added Bookmark color parameter)
- fixed multiple print jobs into one pdf
- TobitProXL\_DrvPrntJob (new command)

### **How to install:**

Download the final version **pdf** printer6.zip and expand the archive to this directory: "c:\PDF\_Printer6\" on your system volume. **Note**: PDF driver is version 6, 7 or 8 and plugin is version 6. (different vendors)

### **Inside this folder you'll find**

- pdf\_printer.pdf (this documentation)
- pdf\_printerv8.exe (the pdf X-change printer driver with silent install). **You have to install the printer driver before you can test the demo**.
- optional pdf printerv7.exe (for compatibility, the plugin works also with the old PDF-XChange v6 driver).
- optional pdf\_printerv6.exe
- $\bullet$  pdf demo v12 directory (4D v12.6 source with demo code, to try this you have to install the **pdf\_printerv8.exe**)
- pdf\_demo\_v13 directory (4D v13.6 source with demo code, to try this you have to install the **pdf\_printerv8.exe**)
- pdf\_demo\_v14 directory (4D v14.6 source with demo code, to try this you have to install the **pdf\_printerv8.exe**)
- pdf demo\_v15 directory (4D v15.6 source with demo code, to try this you have to install the **pdf\_printerv8.exe**)
- pdf demo v16 directory (4D v16.6 source with demo code, to try this you have to install the **pdf\_printerv8.exe**)
- pdf demo v17 directory (4D v17.x (Rx) source with demo code, to try this you have to install the **pdf\_printerv8.exe**)
- pdf\_plugin pdf plugin distribution directory.

Inside your **plugins** folder (4D v12/v13/v14/v15/v16/v17/v17Rx/v18), you'll need these bundle folders:

**place inside plugins: TobitProXL.bundle and Win32API.bundle**

**Win32API ist only needed if you like to print external files into pdf**

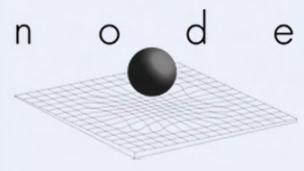

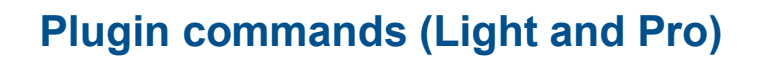

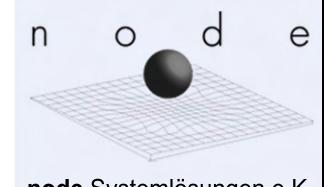

node Systemlösungen e.K.

### **\$err:=TobitProXL\_PDFStart(File/Path;PDF\_Driver;PDF\_Version; Printer\_Switch;Progress) (changed with Version 6.0)**

Initializes the pdf creation, switches from standard printer driver to the pdf x-change printer driver.

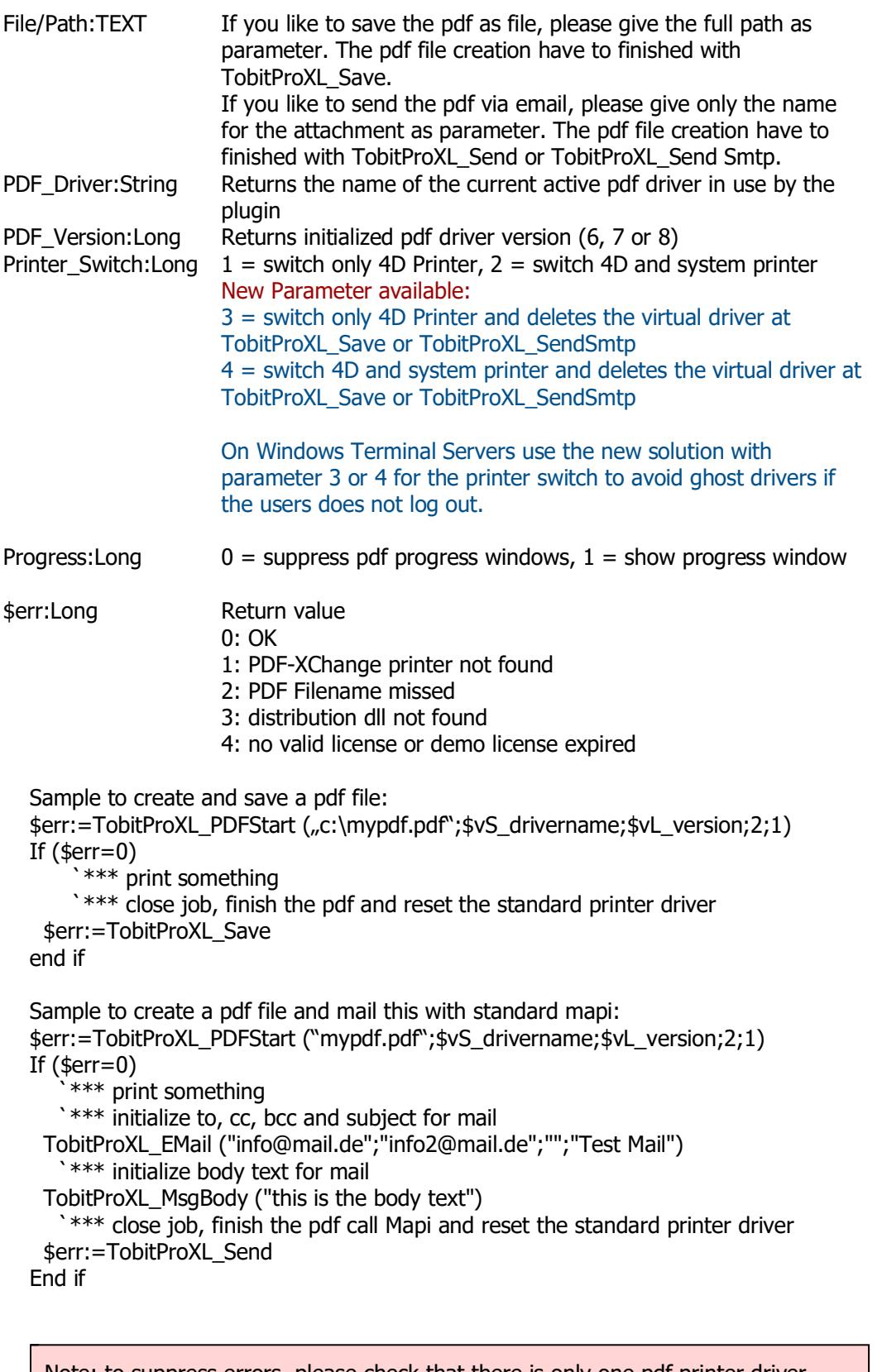

Note: to suppress errors, please check that there is only one pdf printer driver installed which name starts with PDF-Xchange current version **"PDF-Xchange standard" v8 Build 333.**

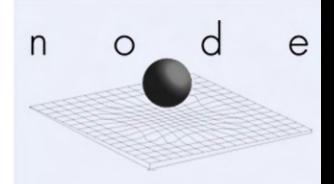

node Systemlösungen e.K.

When using the **4D Print Form or Print Selection** command, 4D fails sometimes to properly toggle to the pdf printer driver.

For this reason, you have to integrate a 4D dummy form which stores the "PDF-XChange" printer driver settings. (Set the PDF-XChange Driver as default printer, start your application in design mode, create a dummy form, call FILE PAGE SETUP, save and close your form, quit 4d, reselect your default printer and try it out.)

To activate the dummy form you have to call the dummy form with this 4d command before you can print properly your Print Form layout.

### **PAGE SETUP([constants];"myPDF\_dummyform")**

If you like also to print 4D Print Form layouts in landscape mode, please ensure that you also create and call a comparable form inside your database.

### **If you use Page Setup, then you need to set the printer\_switch parameter to 2**

If you like to print PDF files from other 4D plugins, please have a look on our sample database how to print from 4d Write. Maybe some 4D plugins like 4D Write etc. should be printed from offscreen areas to force 4D to use the PDF printer driver.

### **\$err:=TobitProXL\_Save**

Saves and closes the pdf file creation initialized with TobitProXL\_PDFStart Restores the standard printer driver

Note: If TobitProXL\_PDFStart uses a 3 or 4 as printer switch parameter, then the virtual pdf driver nodeXchange is deleted after TobitProXL\_Save is finished. A good practice for terminal servers.

Sample:

```
 `*** start pdf creation and switches the printer driver
$err:=TobitProXL_PDFStart ($PDFpath;$vS_drivername;$vL_version;2;1) `full path
is needed
If (<math>\xi</math>err=0) `*** print something
    `*** close job, finish the pdf and reset the standard printer driver
  $err:=TobitProXL_Save
end if
```
\$err:Long Return value

0: OK 1: could not merge final pdf 5: attachment not found

### **\$err:=TobitProXL\_Send**

Saves and closes the pdf file creation initialized with TobitProXL\_PDFStart Restores the standard printer driver. And open the standard windows mapi mail client.

Note: If TobitProXL\_PDFStart uses a 3 or 4 as printer switch parameter, then the virtual pdf driver nodeXchange is deleted after TobitProXL\_Send is finished. A good practice for terminal servers.

Sample: \$PDFpath:="myPDF.pdf" `\*\*\* start pdf creation and switches the printer driver

\$err:=TobitProXL\_PDFStart (\$PDFpath;\$vS\_drivername;\$vL\_version;2;1) `only document name is needed (no path) If (\$err=0) \*\*\* print something `\*\*\* initialize to, cc, bcc and subject for mail TobitProXL\_EMail ("[info@mail.de](mailto:info@mail.de)";"other@mail.de";"";"Test Mail") `\*\*\* initialize body text for mail TobitProXL\_MsgBody ("this is the body text") `\*\*\* close job, finish the pdf call Mapi and reset the standard printer driver \$err:=TobitProXL\_Send End if

\$err:Long Return value

- 0: OK
- 1: could not merge final pdf
- 2: error on using mapi 5: attachment not found

## **\$err:=TobitProXL\_SetPdfVersion(PdfVersion) (new with version 5.2)**

Set pdf version for the resulting pdf during pdf printing.

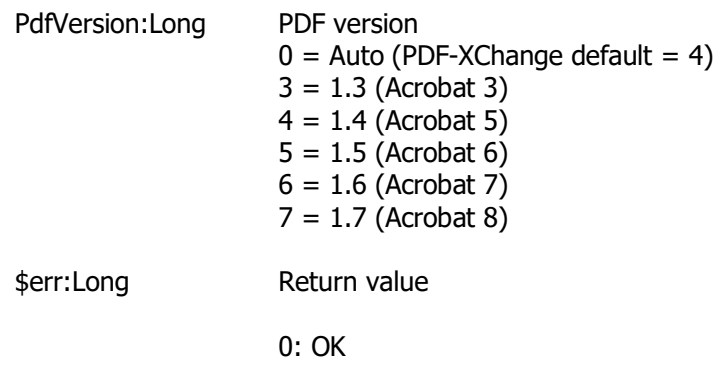

1: no valid pdf version 3: dll not found

### **\$err:=TobitProXL\_SendSmtp(Smtp\_server;Account;Password;From;Priority;Ht ml;SendMethod;ReturnTxt;ArchivePath) (changed with version 5.2)**

Saves and closes the pdf file creation initialized with TobitProXL\_PDFStart Restores the standard printer driver and sends pdf file to the defined smtp mail server or outlook. The send process works in backgound without any user interaction. Note: If TobitProXL\_PDFStart uses a 3 or 4 as printer switch parameter, then the virtual pdf driver nodeXchange is deleted after TobitProXL\_SendSmtp is finished. A good practice for terminal servers.

node Systemlösungen e.K. • 4D PDF Printer plugin manual, version 6.0.2 - page 6 of 37 Sample: \$RetText:="" \$PDFpath:="myPDF.pdf" \$err:=TobitProXL\_PDFStart (\$PDFpath;\$vS\_drivername;\$vL\_version;2;1) `only document name is needed (no path) If  $(serr=0)$ \*\*\* print something `\*\*\* initialize to, cc, bcc and subject for mail TobitProXL\_EMail ("[info@mail.de](mailto:info@mail.de)";"other@mail.de";"";"Test Mail") \*\*\* initialize body text for mail TobitProXL\_MsgBody ("this is the body text") \$smtp\_server:=[Letter]smtp\_server `smtp server from your mail provider \$smtp\_account:=[Letter]smtp\_account `account from your mail provider for the from email address

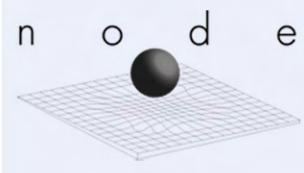

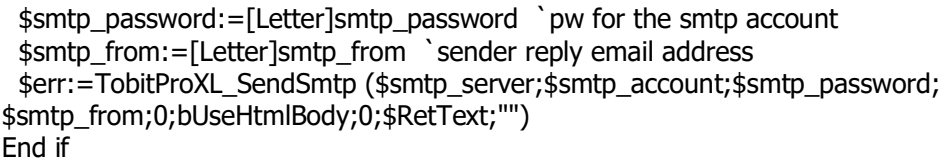

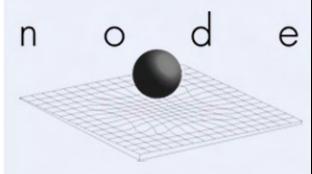

| Smtp_server:String                                                                                                    | your mail smtp server (maybe smtp.mail.com, please ask your                                                                                                    |
|----------------------------------------------------------------------------------------------------|----------------------------------------------------------------------------------------------------|
| Account:String                                                                                                    | provider or the ip adress if you have an inhouse mail server)<br>Mail account name, please ask your provider. (if the smtp server<br>is an inhouse ip address, the account sometimes is not<br>mandatory)                                                                                                    |
| Password: String                                                                                                    | Mail account password, please ask your provider. (if the smtp<br>server is an inhouse ip address, the password sometimes is not<br>mandatory)                                                                                                    |
| From:String<br>Priority: Long<br>Html: Long                                                                                                    | your own email address<br>0=normal, 1=high, 2=low<br>0=plain body text, $1=$ html body text<br>On html=1, the plugin interpretes the mail body text from<br>TobitProXL_MsgBody as html code. The mail will be send with<br>html header. The plain text part for older mail clients will be also<br>created and send.<br>If there are any pictures sources inside the html body text, the<br>plugin converts these in correct email format.<br><img src="c:\mypict.jpg"/> or <img src="file://c:&lt;/td&gt;&lt;/tr&gt;&lt;tr&gt;&lt;td rowspan=2&gt;SendMethod:Long&lt;/td&gt;&lt;td&gt;\pictures\logo.gif"/> or <img src="http://www.node.de/maillogo/&lt;br&gt;knick.gif"/><br>$0 = SMTP$<br>1= Tobit David (send immediately)<br>2= MS OutLook (send immediately) |
| 3= MS OutLook (hold in Drafts)<br>4= MS OutLook (hold in Drafts and auto open for manual send)<br>If SendMethod = $2,3$ or 4, the parameter for smtp authentication<br>could be empty strings (Smtp_server, Account, Password)<br>(If you use MS OutLook as a frontend for a unix mail server, then<br>maybe you need to use other parameters as send method<br>5= MS OutLook (send immediately)<br>6= MS OutLook (hold in Drafts) |                                                                                                    |
| ReturnTxt:Text<br>ArchivePath:Text                                                                                                    | 7= MS OutLook (hold in Drafts and auto open for manual send)<br>10 = Tobit David (hold in Drafts and auto open for manual send)<br>possible error message from windows or outlook<br>full filepath to copy the pdf after succesful sending                                                                                                    |
| Note:                                                                                                    | If you have a fresh MS Office 2013 installation on your pc, the<br>send mail with MS OutLook fails unless you have updated to the<br>latest MS Service Pack.<br>You'll need OutLook 32 Bit for 32 Bit 4D or<br>OutLook 64 Bit for 64 Bit 4D                                                                                                    |
| \$err:Long                                                                                                    | Return value                                                                                                    |
|                                                                                                    | 0:OK<br>1: could not merge final pdf<br>2: error on smtp send process<br>4: could not evaluate html, mostly if the embedded picture path is<br>not correct<br>5: attachment not found<br>6: error accessing MS OutLook<br>9: error accessing outlook redemption<br>10: error open the eml mail file with tobit david<br>11: error copying the pdf to the ArchivPathe                                                                                                    |
|                                                                                                    | If you get an error 6, then you have to check these points                                                                                                    |

<sup>-</sup> is the nodeOutLook.dll inside the active plugin

- is MS OutLook installed

- are the latest MS Office/OutLook Service Packs installed

- the mapi32.dll inside c:\windows\system32\ must be from **Microsoft** 

Note: In some cases, mostly in restricted networks, users has no privileges to write to the windows registry. The nodeOutLook.dll needs write privileges to this registry path

"HKEY\_LOCAL\_MACHINE\SOFTWARE\Redemption". If you have an error 6 or error 9 and everything above is checked, then use the plugin function one times with administrator rights (right click execute as administrator). After the redemption entry is created, edit this entry right mouse click to adjust the access privileges for every user entry to full access. Then it should work fine.

The Redemption 3rd party dll is the only way to get MS OutLook access without any boring dialogs to allow access for a few minutes.

### **\$err:=TobitProXL\_SimpleMail(To;Cc;Bcc;From;Subject;SMTP\_Server;Account; Password;Priority;Html;Body;Attachments;SendMethod;ReturnTxt)**

Creates and send a email without any user interaction.

This Plugin command is freeware and does not need a valid license code. If you like to use it, initialize the plugin by calling the demo licence code. The demo timeout was not activated for this command. (\$err.=**TobitProXL\_License**("DEMO";"DEMO";""))

Sample:

 \$RetText:="" \$mail\_to:="info@node.de" \$mail\_subject:="This is my Subject" \$mail\_body:="This is my body" \$smtp\_server:="smtp.mail.com" `smtp server from your mail provider \$smtp\_account:="account" `account from your mail provider for the from email address \$smtp\_password:="\*\*\*" `pw for the smtp account \$smtp\_from:="mymail@mail.com" `sender reply email address  $SCC: = "$  $$bcc:=$ ""  $$prio:=1$  If (bUseHtmlBody=1) \$mail\_body:=Replace string(\$mail\_body;"<br>"+Char(13);Char(13)) \$mail\_body:=Replace string(\$mail\_body;Char(13);"<br>") End if \$err:=TobitProXL\_SimpleMail (\$mail\_to;\$cc;\$bcc;\$smtp\_from; \$mail\_subject;\$smtp\_server; \$smtp\_account;\$smtp\_password;1; bUseHtmlBody;\$mail\_body; arrT\_MailAttachments;0;\$retText) PDF Error (\$err;"Simple Mail Send") `show errors

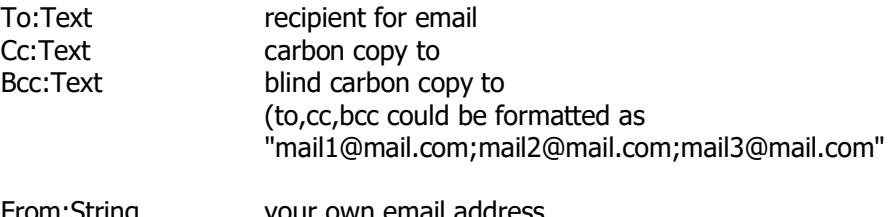

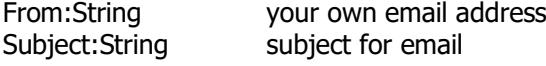

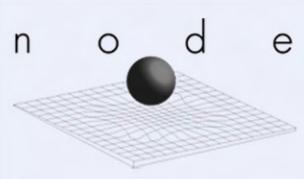

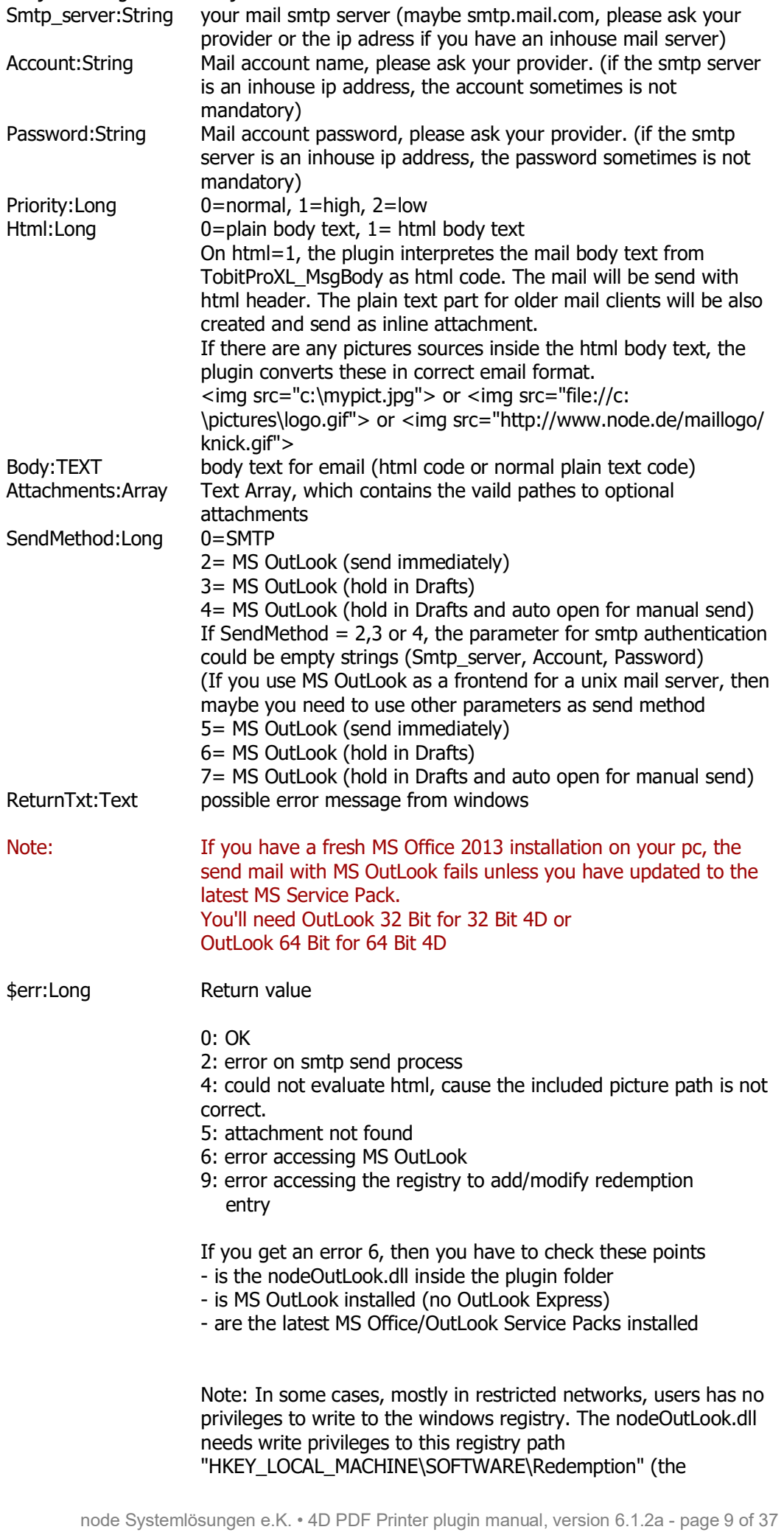

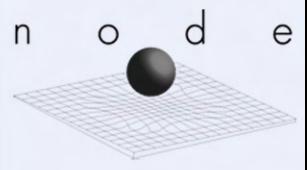

node Systemlösungen e.K.

If you have an error 6 or error 9 and everything above is checked, then use the plugin function one times with administrator rights (right click execute as administrator). After the redemption entry is created, edit this entry right mouse click to adjust the access privileges for every user entry to full access. Then it should work fine.

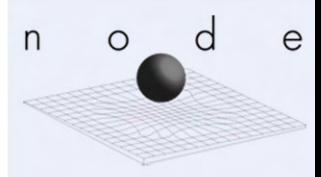

node Systemlösungen e.K.

The Redemption 3rd party dll is the only way to get MS OutLook access without any boring dialogs to allow access for a few minutes.

Note: further description, see the red boxes for the TobitProXL\_SendSmtp command.

Note: This is a freeware part of the plugin, to use this, have a look on TobitProXL\_License also inside your Startup method.

### **\$err:=TobitProXL\_ListProfiles(Ar\_ProfileNames) (new with Version 5.1)**

Lists all profiles set up in the PDF printer PDF-X Change. These profile names can optionally be used by TobitProXL\_UseProfile when printing a pdf.

Ar ProfileNames: Text Array (out) Name of the profiles created inside the PDF driver PDF-X Change

\$err:Long Return value

- $0.0K$
- 1: Error reading the profiles
- 3: dll not found

### **\$err:=TobitProXL\_UseProfile(T\_ProfileName) (new with Version 5.1)**

Sets the name of the profile whose settings are copied during PDF printing. If an identically named profile does not exist, so this does not lead to an error, it will simply not be copied, for the default settings of the printer driver are used. Thus the profile is taken into account, this function must be called before TobitProXL\_PDFStart. Once the PDF generation (storing or transmitting), the profile name will be rejected, so it must be set again before a new call TobitProXL\_PDFStart.

It is just a single plugin command, but it is one of the most powerful plugin commands of this plugin. With this comamnd you can use all features which are present inside the pdf printer driver. A digital signature, overlays with pictures or text, document properties on opening, pdf size, pdf resolution, header and footer, optimizing options and much more

### T\_ProfileName: Text (in) Name of the pdf profile to use, must be prviosly created inside the the PDF driver PDF-X Change

\$err:Long Return value

0: OK 1: Error reading the profiles 3: dll not found

### **\$err:=TobitProXL\_AddPDF(Path;Bookmark;Color) (changed with Version 6)**

Path:Text Integrate an external PDF document to the current PDF creation. (With the previous versions, the pdf needs to be printed to integrated into a pdf creation)

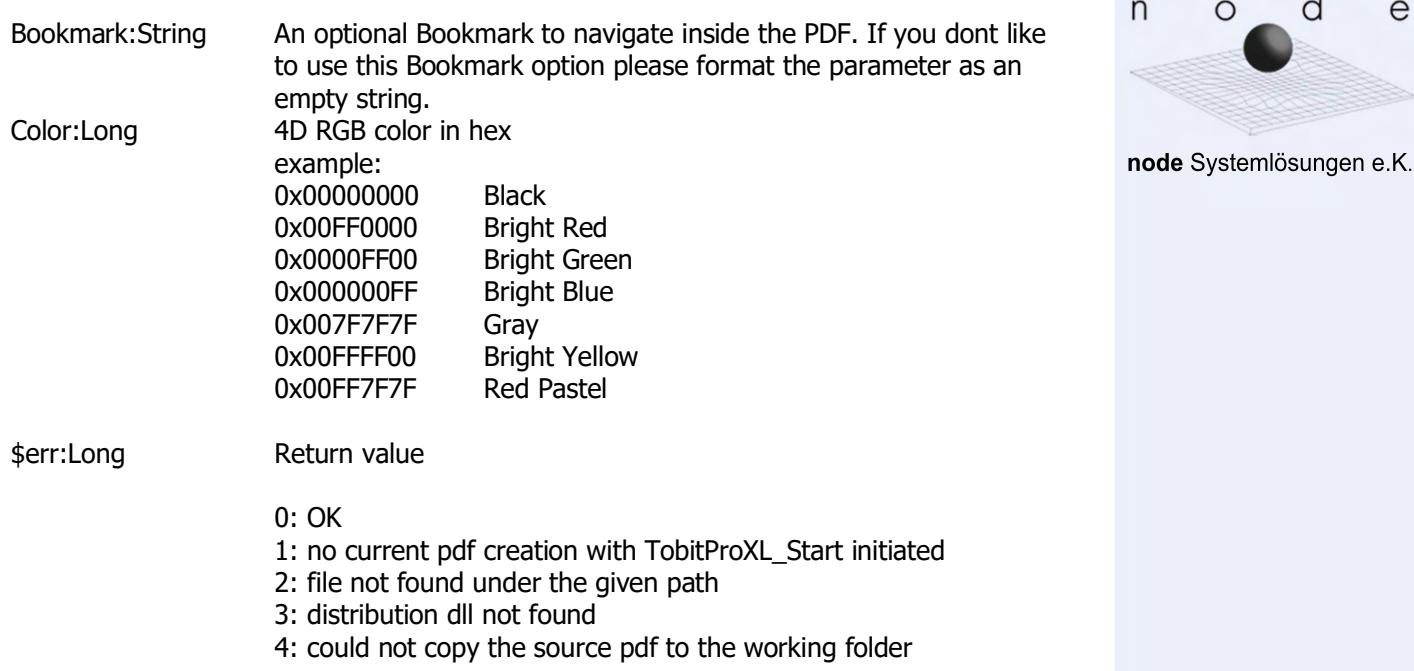

e

 $\circ$ 

d

### **\$err:=TobitProXL\_SetStamp(StampPDF;DestPDF;FromPage;ToPage;Password ) (new with Version 5.1)**

Pastes the contents of the first page of StampPDF into the specified pages in a DestPDF. Unlike the Letterhead (Briefbogen) functions the content from StampPDF is placed in the foreground. (The first page has page number 1)

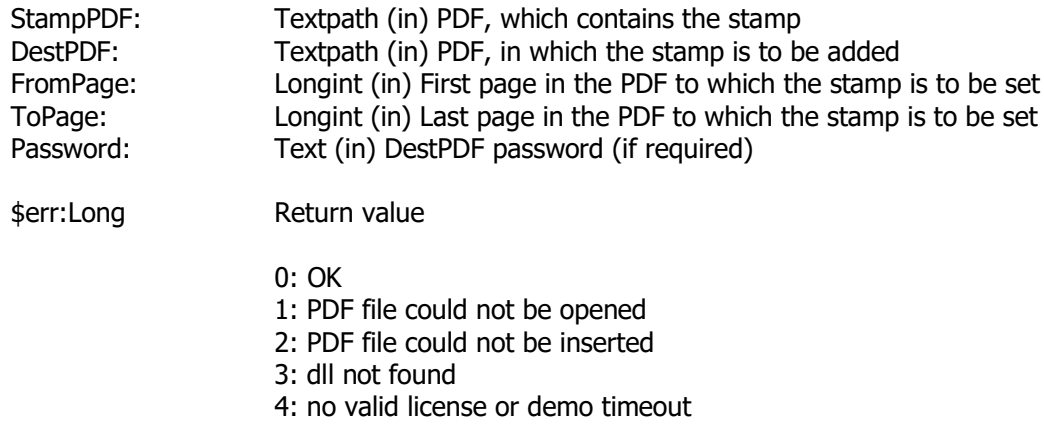

# **TobitProXL\_Attach(Path)**

Path:Text Attach external documents to pdf emails, send as an attachment

# **TobitProXL\_MsgBody(Body) (changed with Version 5)**

Body:Text insert the body text for emails

See TobitProXL\_Send for sample code

### **TobitProXL\_EMail(To;Cc;Bcc;Subject)**

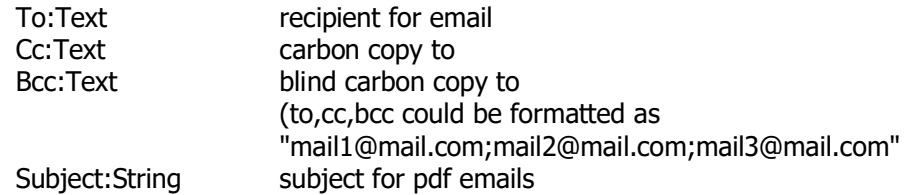

This procedure sets the receiver and subject for mails.

See TobitProXL\_Send for sample code

### **TobitProXL\_BriefbogenSimple(Pic3;Opt3{;Height3;Width3})**

Define the background watermark picture for the next printjob. But nomally you should use **TobitProXL\_BriefbogenStandard**

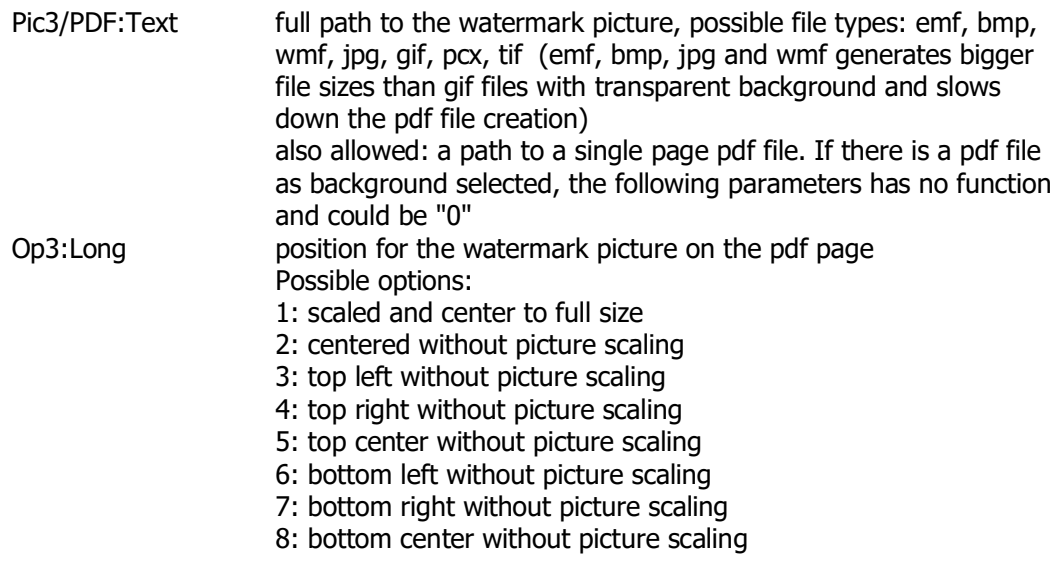

Optional parameters for manually sizing the background picture. Sometimes text logos need to be scaled manually to get crisp result into the final pdf.

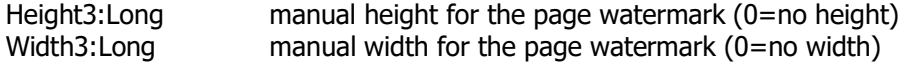

### **TobitProXL\_BriefbogenStandard(Pic1;Pic2;Opt1;Opt2{;Height1;Height2;Width1 ;Width2})**

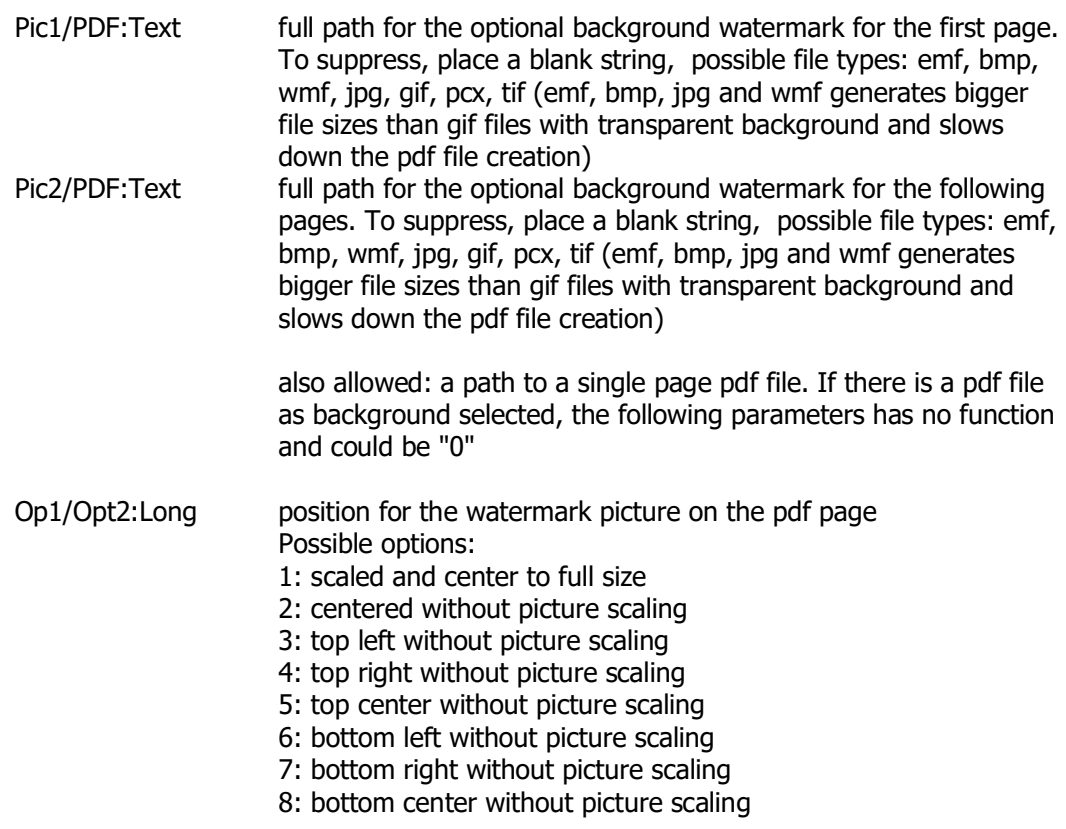

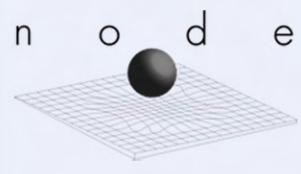

Optional parameters for manually sizing the background picture. Sometimes text logos need to be scaled manually to get crisp result into the final pdf.

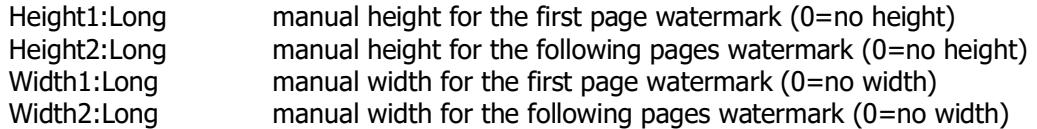

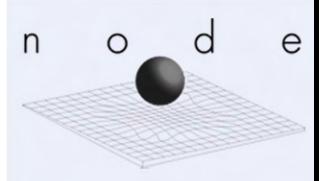

node Systemlösungen e.K.

### **TobitProXL\_PdfOptions(PW;PW;Opt1;Opt2;Opt3;Opt4;Opt5) (changed v5.2)**

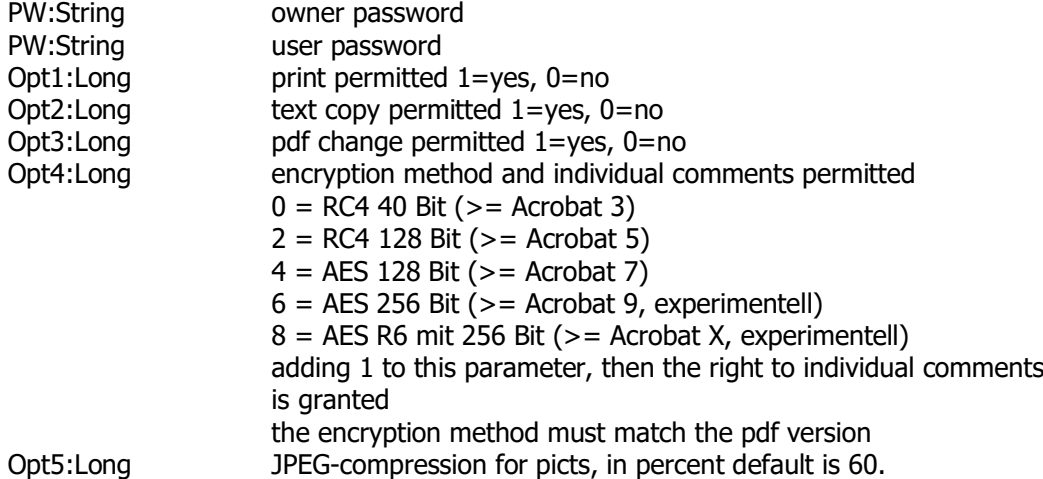

### **TobitProXL\_PdfInfo(Titel;Subject;Owner;Application;Keywords)**

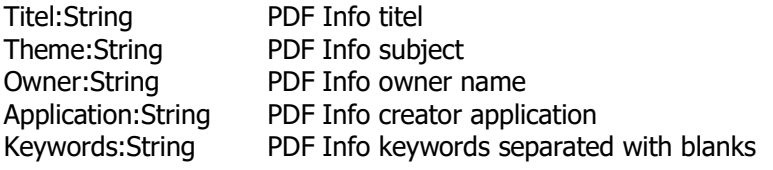

### **\$err:=TobitProXL\_License(Company;Name;Code)**

Company:String company name Name:String developer name Code:String registration key

Sample: \$err.=**TobitProXL\_License**("DEMO";"DEMO";"") activates the plugin for 30 minutes and free up the freeware commands

\$err:Long Return value

0: license valid

1: invalid license

Note: To use only the freeware parts of the plugin, the TobitProXL\_License("DEMO";"DEMO";"") command must be included inside your startup (debut) method.

#### **\$err:=TobitProXL\_PdfMerge(Pdf1;Pdf2;PageNo)**

Pdf1:Text Full path to source and destination pdf document. Pdf2:Text Full path to source pdf document. PageNo:Long Page Numer to insert pdf2 into pdf1. (0=insert after the end of pdf1)

\$err:Long Return value

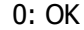

1: could not open pdf1

2: could not insert pdf2

3: distribution dll not found

4: no valid license or demo timeout

Sample:

 \$path1:="c:\mypdf1.pdf" \$path2:="c:\mypdf2.pdf" \$err:=TobitProXL\_PdfMerge (\$path1;\$path2;0) PDF\_Error (\$err;"PDF Merge") `show errors

### **\$err:=TobitProXL\_PdfDeletePages(Pdfpath;Page\_from;Page\_to)**

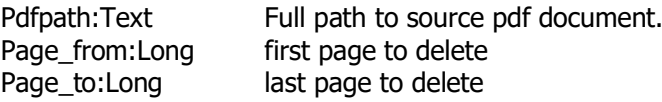

\$err:Long Return value

- $0.0K$
- 1: could not open pdf
- 2: could not delete pages
- 3: distribution dll not found
- 4: no valid license or demo timeout

Sample:

 \$path:="c:\mypdf1.pdf" \$err:=TobitProXL\_PdfDeletePages (\$path;2;3) `delete page 2-3 from pdf PDF\_Error (\$err;"PDF delete") `show errors

### **\$err:=TobitProXL\_GetPdfInfos(Pdfpath;Titel;Subject;Author,Creator;Keywords ;Application)**

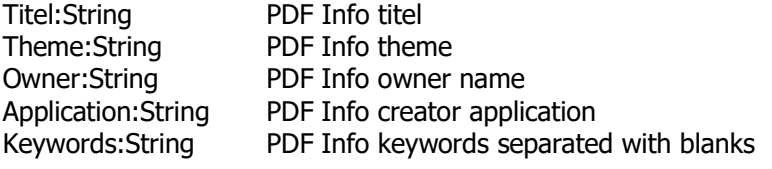

\$err:Long Return value

0: OK 1: could not open pdf 2: could not delete pages 3: distribution dll not found 4: no valid license or demo timeout

### **\$err:=TobitProXL\_GetPdfPageCount(Pdfpath)**

- Pdfpath:Text Full path to source pdf document.
- \$err:Long Return value

0: could not detect page count >0: page count

### **\$err:=TobitProXL\_GetPdfPWInfo(Pdfpath)**

Pdfpath:Text Full path to source pdf document.

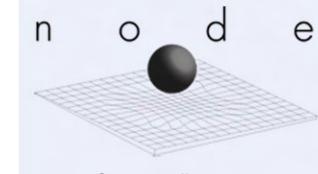

\$err:Long Return value

0: pdf file is not protected

1: pdf file is password protected

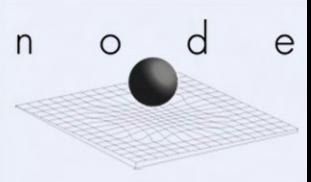

node Systemlösungen e.K.

### **\$err:=TobitProXL\_SetBookmark(Bookmark;Color) (changed with Version 5)**

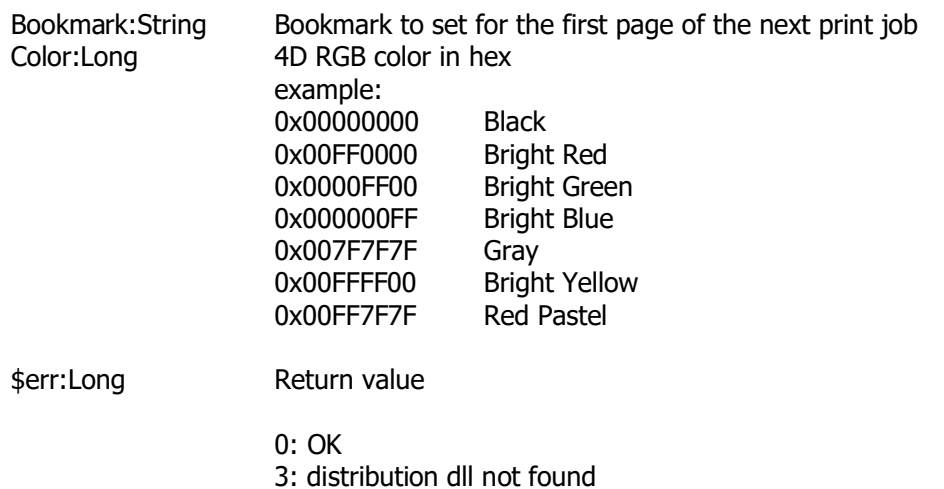

### **\$err:=TobitProXL\_LoadPage (Dest\_Path;URL)**

This command loads the destination url into a text file.

Dest path:Text Destination path to a text file URL:Text Web url

\$err:Long Return value

0: OK 1: error on download 2: txt path or url is missing 3: nodeXchange.dll not found

Note: This is a freeware part of the plugin, to use this, have a look on TobitProXL\_License also.

```
Sample:
VT_URL:="http://www.4d.com"
$url_source:="c:\mypage.txt"
  If (Test path name($url_source)=Is a document )
   DELETE DOCUMENT($url_source)
  End if
  $err:=TobitProXL_LoadPage ($url_source;VT_URL)
 PDF_Error ($err;"load url";8) `show errors
 If (<math>\xi</math>err=0)If (Test path name($url_source)=Is a document )
     SET BLOB SIZE($myBlob;0)
    DOCUMENT TO BLOB($url_source;$myBlob)
    If (OK=1) vlOffset:=0
      vT_WebPage:=BLOB to text($myBlob;Text without length ;vlOffset;32000)
      REDRAW(vT_WebPage)
     End if
   End if
  End if
```
### **TobitProXL\_AddFonts (EmbedFonts)**

This command adds/embeds all used fonts to your resulting pdf file. This command must be called before the first print job. This command is optional.

If you use this command, te resulting pdf files increases a little bit.

 $\overline{n}$ e d

node Systemlösungen e.K.

EmbedFonts: Long  $0 =$  don't embed (default),  $1 =$  embed all Fonts

**\$err:=TobitProXL\_GetPDFBookmarks (Source\_Path; Bookmark; Pages; Passwd;Colors) (changed with Version 5.1)**

Reads the bookmarks from a pdf file.

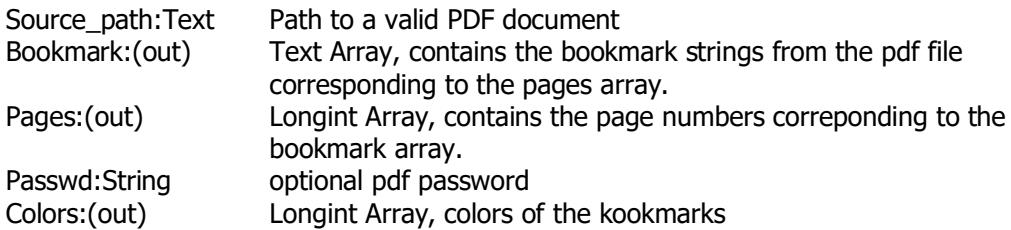

\$err:Long Return value

0: OK 1: could not open pdf file (check the path) 2: could not read bookmarks 3: nodeXchange.dll not found 4: no valid license

### **\$err:=TobitProXL\_ClearPDFBookmarks (filename; {Passwd})**

Clears all bookmarks from a pdf file.

Source\_path:Text Path to a valid PDF document Passwd:String optional pdf password

\$err:Long Return value

0: OK

1: could not open pdf file (check the path)

- 2: could not delete bookmarks
- 3: nodeXchange.dll not found

4: no valid license

### **\$err:=TobitProXL\_SetPDFBookmarks (Source\_path; Bookmarks; Pages; Passwd;Color) (changed with Version 5)**

Writes bookmarks to a pdf file. only 1 bookmark for each page is possible. (Please use TobitProXL\_ClearPDFBookmarks before) See sample database.

Please insure, that there are no higher page values than existing pages.

Source\_path:Text Path to a valid PDF document Bookmark:Array(in) Text Array, contains the new bookmark strings for the pdf file corresponding with the pages array. Pages:LongArray(in) Longint Array, contains the page numbers corresponding to the bookmark array. Passwd:String pdf password Color:LongArray(in) Longint Array, contains the 4d rgb colors corresponding to the bookmark entry.

- 0: OK
- 1: could not open pdf file (check the path)
- 2: could not writebookmarks
- 3: nodeXchange.dll not found
- 4: no valid license or demo timeout

### **TobitProXL\_MailCoding (CharSet)**

Change the character set for the current mail. If this command is missing, the default character set iso-8859-1 for westeropean languages is used. This command don't codes chars by itself, it is expected that e-mail text and subject passed in the correct character set.

As a valid character set according to RFC 1521 encoding are a few examples listed there: [http://en.wikipedia.org/wiki/ISO\\_8859-1](http://en.wikipedia.org/wiki/ISO_8859-1CharSet:String)

[CharSet:String](http://en.wikipedia.org/wiki/ISO_8859-1CharSet:String) character set for the current mail

### **TobitProXL\_MailPort (Port)**

Change the the smtp port for the current mail. If this command is missing, the default port 25 is used.

Port:Long mail port for the current mail, only for smtp mails, default ist 25

### **\$err:=TobitProXL\_Zip (Dest\_Path;Source Array)**

This command creates a zip file from the sources of the source array

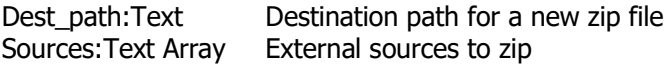

\$err:Long Return value

- 0: OK
- 1: error on download
- 2: txt path or url is missing
- 3: nodeXchange.dll not found

Note: This is a freeware part of the plugin, to use this, have a look on TobitProXL\_License also.

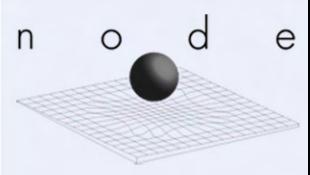

# **Plugin commands (Plus) OutLook mail**

The Plugin Plus commands includes the Plugin Pro commands and additional the commands to interact mail archives with ms outlook and mail archives, mail sending, fax, contacts, events with the tobit david communication server.

To use the plus command, you'll need the plus license.

Inside the demo database there is a sample to browse ms outlook mail folders from 4D.

# **\$err:=OL\_ListAccounts (Ar\_Accounts)**

List the names of all outlook accounts. See sample inside the demo database.

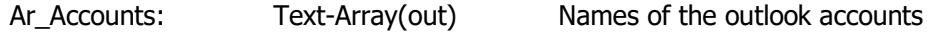

\$err:Long Return value 0: OK 1: error accessing outlook 2: error get the accounts 3: nodeXchange.dll not found 4: no valid license or demo timeout

# **\$err:=OL\_ListFolder (Accountname; Ar\_MailFolder;T\_Defaultfolder; L\_FolderType) (changed with Version 5.1)**

List folders for the given account. See sample inside the demo database. **Note**: this command has changed since last version

Accountname: string name of the outlook account (in)

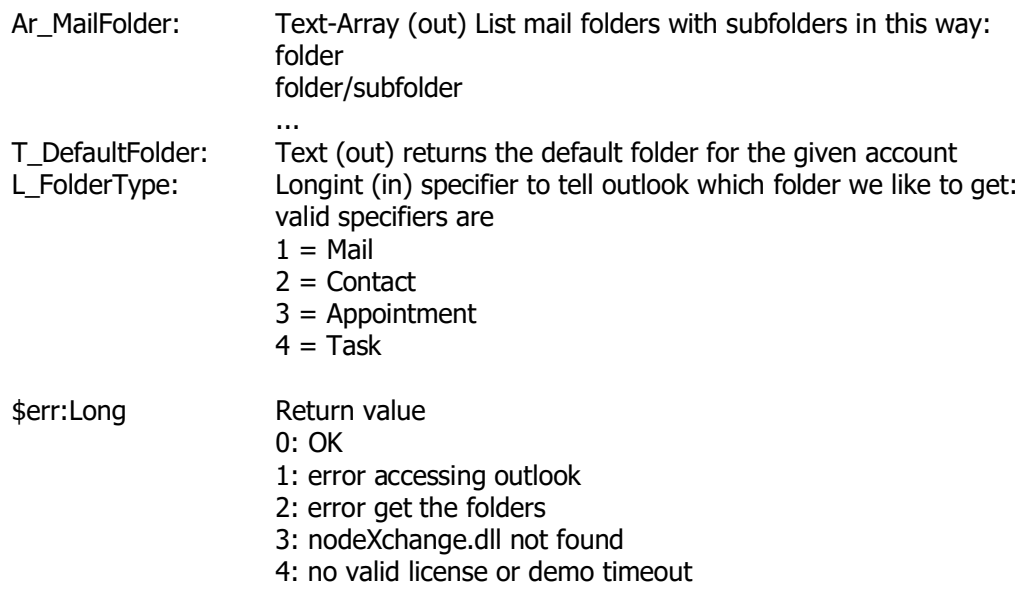

### **\$err:=OL\_ListMail (Ar\_ID;Ar\_From;Ar\_To;Ar\_Subject; Ar\_Date;Ar\_Time; Ar\_Body;Ar\_AttachCount;ReadFolder;Mailfolder;Mailaccount;Ar\_Messa geUUID)**

Read the mails from outlook from the given account and mailfolder. See sample inside the demo database.

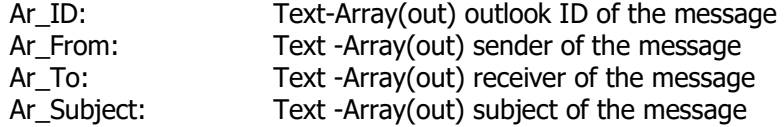

node Systemlösungen e.K. • 4D PDF Printer plugin manual, version 6.0.2 - page 18 of 37

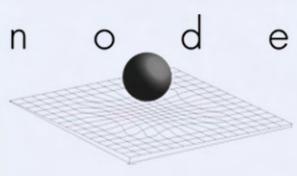

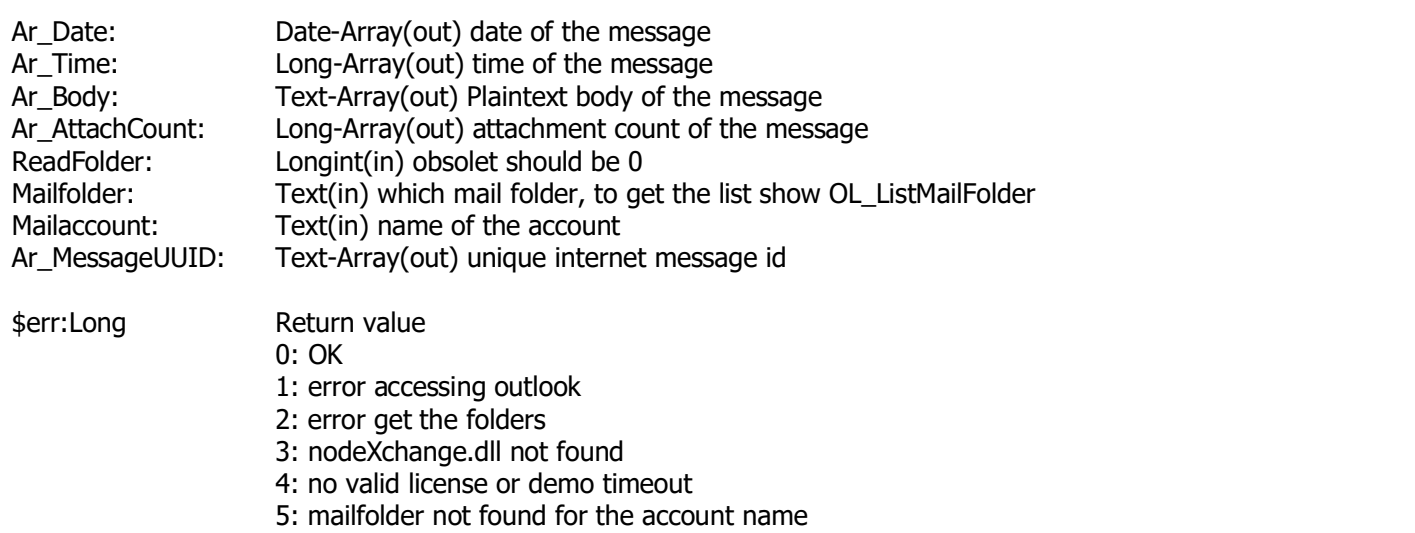

e

Ω

O

### **\$err:=OL\_DeleteMail (MsgID; RealDelete)**

Deletes a message from Outlook. See sample inside the demo database.

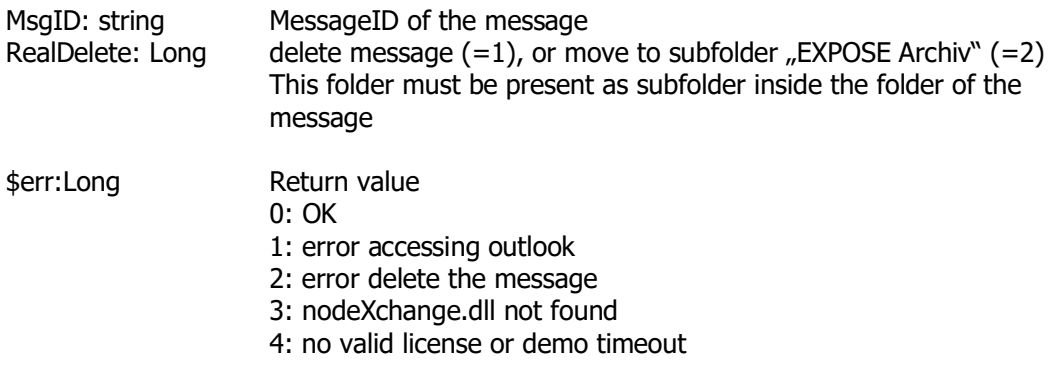

## **\$err:=OL\_ListStores (Ar\_Store;Ar\_Mail;DefaultStore) (new with 5.2)**

Returns the names of all mail stores in Outlook. This function, in combination with OL\_SetStore, allows you to define the sender account in OutLook for TobitProXL\_SendSmtp and TobitProXL\_SimpleMail. Each mail account in outlook uses a mail store (mostly the name of account and store are the same)

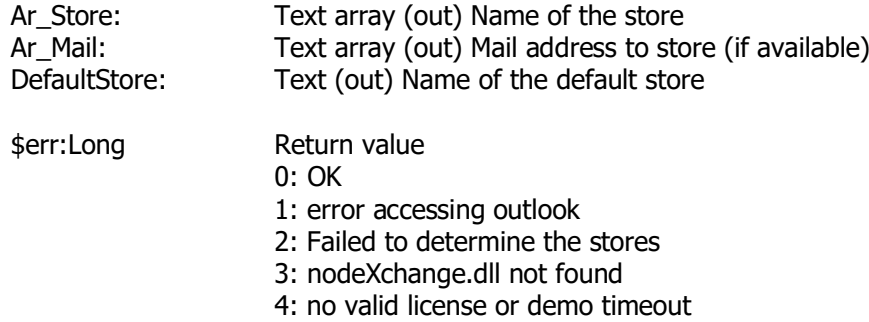

# **\$err:=OL\_SetStore (StoreName)**

Sets the store through which mails are sent via Outlook. If an account can be determined from the store, this is also set.

sample to send an email from each outlook account

ARRAY TEXT(Ar\_mailStore;0) ARRAY TEXT(Ar\_mailMail;0) C\_TEXT(mailDefaultStore)

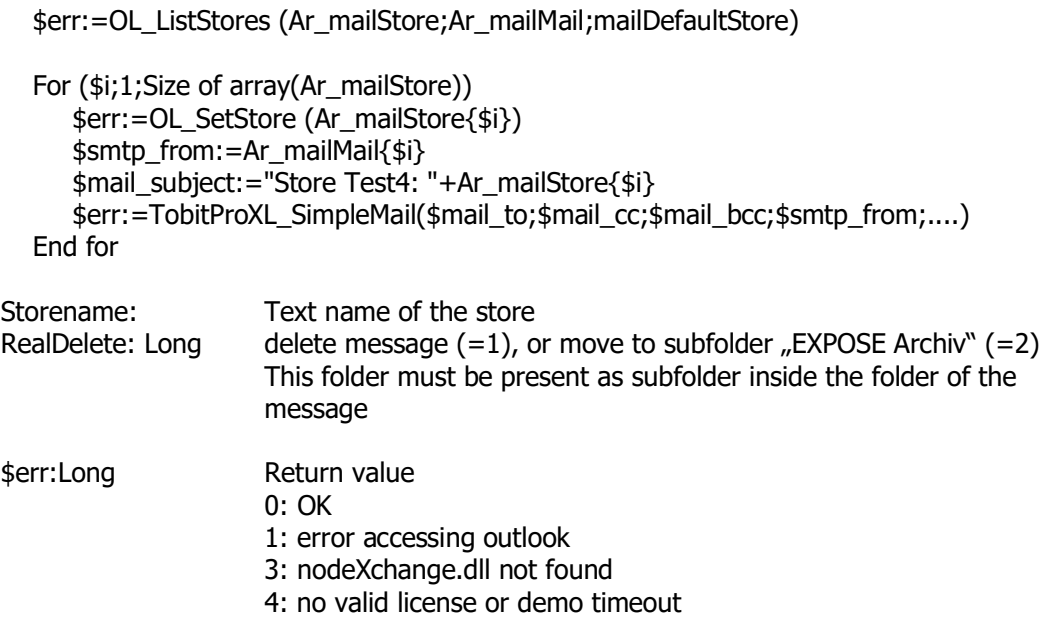

e

d

node Systemlösungen e.K.

n

# **\$err:=OL\_MoveMessage(RetPath; MsgID; TargetDir; DeleteOrig)**

Save a message from outlook inside the filesystem. See sample inside the demo database.

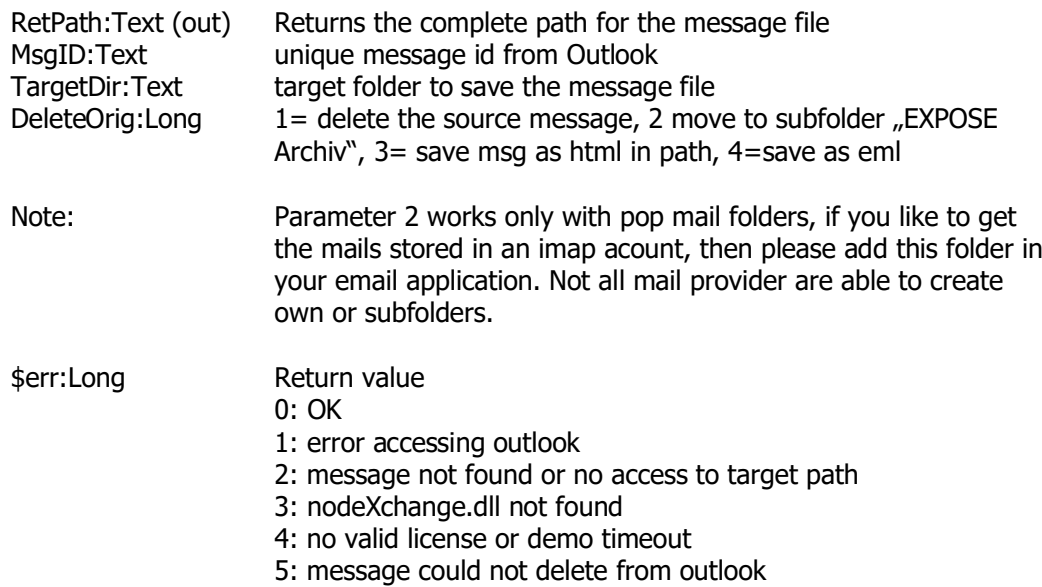

## **\$err:=TobitProXL\_Reply (MsgID; selektor)**

Opens the message to send as reply. See sample inside the demo database.

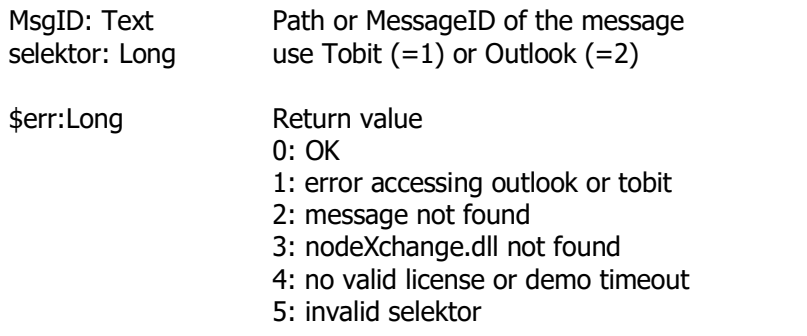

# **\$err:=TobitProXL\_ListAttach(MsgID; withPics; useTobit; Filenames)**

List all attachments for the message. See sample inside the demo database.

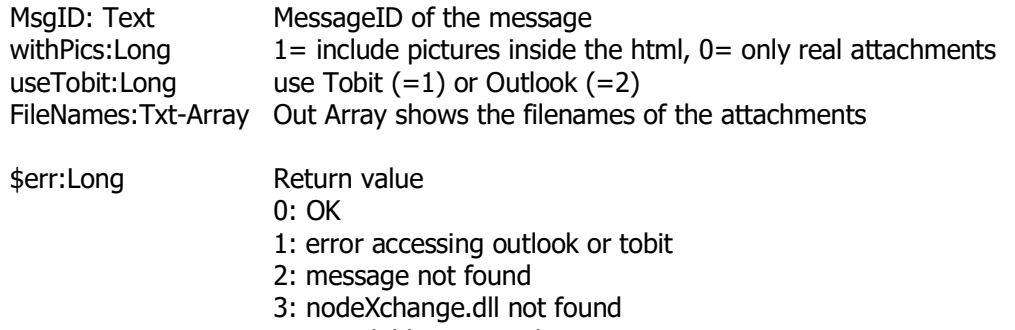

4: no valid license or demo timeout

5: invalid selektor

# **\$err:=TobitProXL\_ExtractAttach(MsgID; withPics; index; Filename; useTobit)**

Save a file from the attachment list on the disk. See sample inside the demo database.

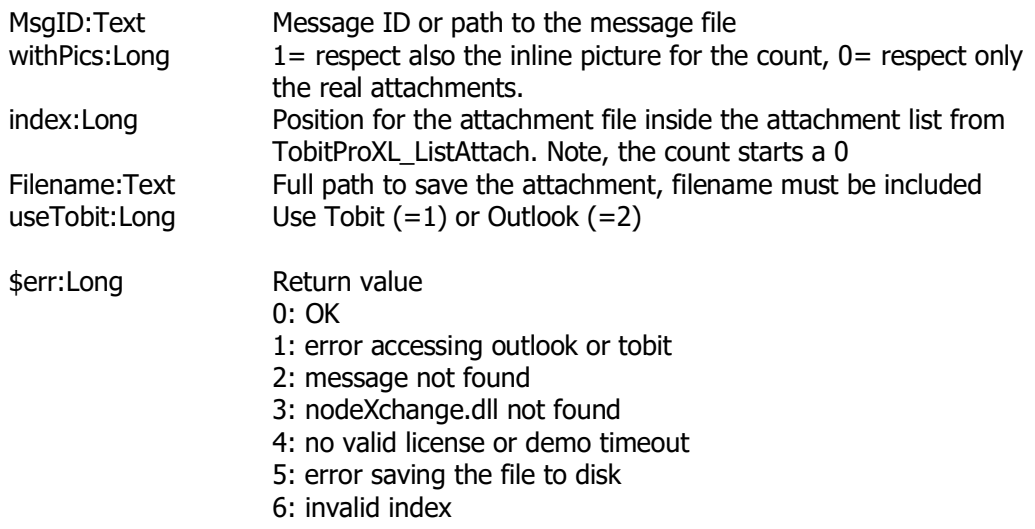

# **Plugin commands (Plus) OutLook contacts, appointments, tasks**

The Plugin Plus commands includes the Plugin Pro commands and additional the commands to sync contacts, appointments and tasks with microsoft outlook.

### **To use the plus command, you'll need the plus license.**

Inside the demo database there is a sample how to do this.

The recommended way to sync contacts/appointments/task with ms outlook is this way.

- 1. add a boolean field (sync) to the contacts, appointments and task table. Checking this field allows the user to sync this record with outlook.
- 2. Add a table [outlook\_sync] inside your structure to log which internal record is synced with outlook and with which outlook id. (See the demo) Storing the outlook id not in the current record, allows you to build a multiuser outlook sync and allows you to sync the same record to different outlook accounts, without trouble. See our Method: **OL\_UpdateSyncEntry**
- 3. store the last sync time and date into the preferences from the user, so it is easy to find out the changed records from 4d and outlook.
- 4. Store your 4D internal record UUID inside a outlook field, we recommend to use the outlook **GovernmentIDNumber** field.
- 5. Decide which system ist the master. 4D or outlook. If 4D, then first sync all changed 4D records to outlook, then get the changes from outlook and save them inside 4d.

If you need help to understand, please feel free to send me an email with your questions. There is sample code inside the demo database

# **\$return:=OL\_GetContactCount (T\_Foldername;T\_Accountname;D\_Changedate; U\_Changetime)**

Returns the number of all contacts in the desired Outlook folder. Only contacts are considered that were created or modified after the specified date.

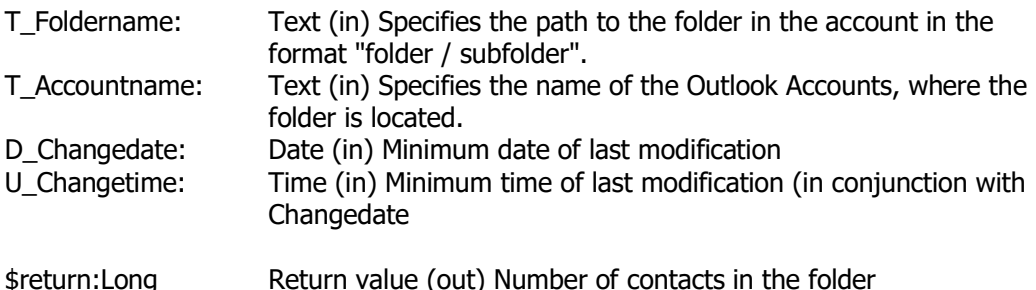

# **\$return:=OL\_GetTaskCount (T\_Foldername;T\_Accountname;**

# **D\_Changedate;U\_Changetime)**

Returns the number of all tasks in the desired Outlook folder. Only contacts are considered that were created or modified after the specified date.

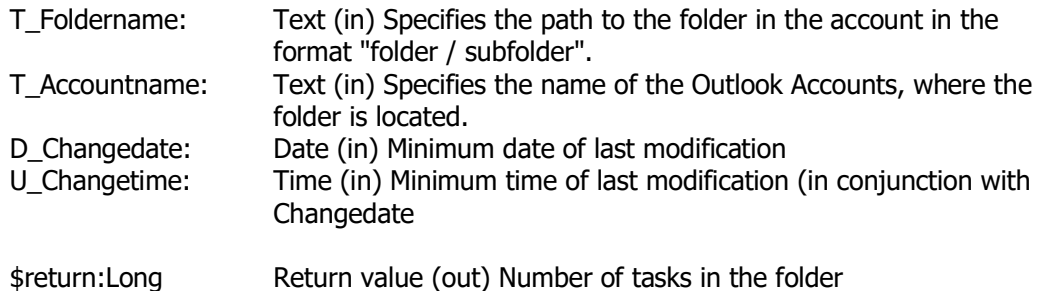

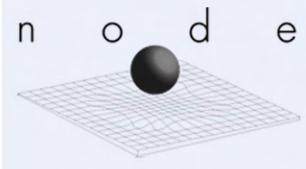

# **\$return:=OL\_GetAppointmentCount (T\_Foldername;T\_Accountname; D\_Changedate;U\_Changetime)**

 $\triangle$ n

node Systemlösungen e.K.

Returns the number of all appointments in the desired Outlook folder. Only contacts are considered that were created or modified after the specified date.

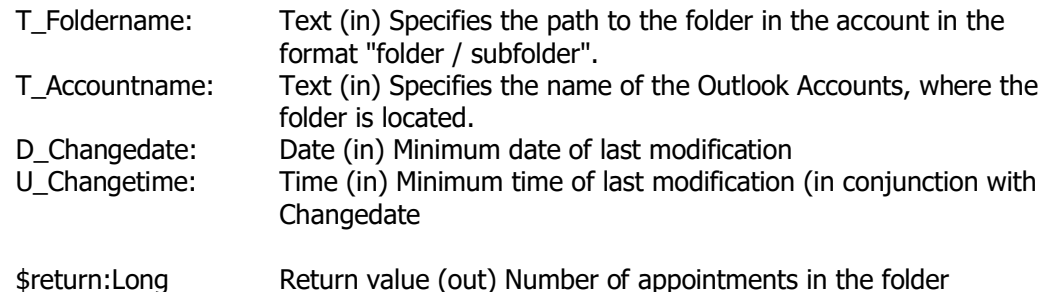

# **\$err:=OL\_GetItemProperty (T\_ArrName;T\_Propname)**

Specifies a property that is to be interrogated when determining entries using OL GetContacts, OL GetTasks or OL GetAppointments.

For each property to consider the function must be called once, these calls need before calling one of the above mentioned 3 Functions carried out.

The per "PropName" specified property must exist at each Outlook object. Depending on the data type of the property, the name specified 4D variable is initialized to an array of type text or LongInt and filled, but this happens only later when calling one of the 3 functions.

It must be noted that Boolean values are returned in a LongInt array ( $0 =$  false,  $1 =$ true), Date values in a text array in the format YYYY-MM-DDThh:mm:ssZ (Example 2015-12-30T18:46:52Z).

To distinguish this, the actual content type of the array is returned as a return value of this function.

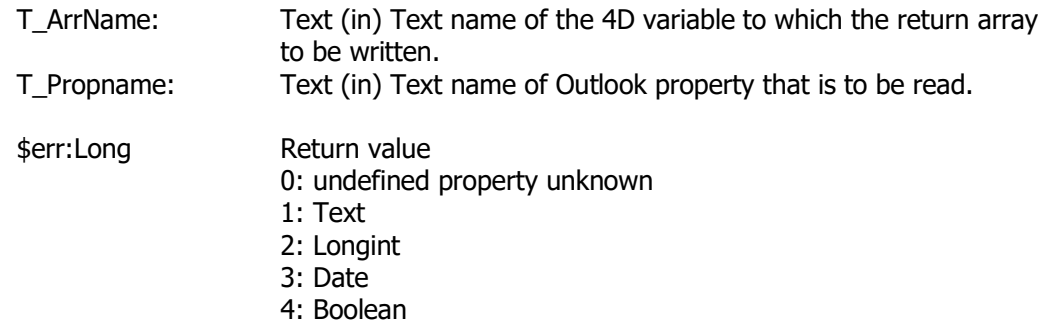

# **\$err:=OL\_GetContacts(T\_Foldername;T\_Accountname;D\_Changedate;U \_Changetime;Ar\_ItemIDs; T\_errortext)**

Reads all contacts from the specified folder and fills the previously created by OL\_GetItemProperty arrays. It returns only contacts that were created or modified after the specified date and time.

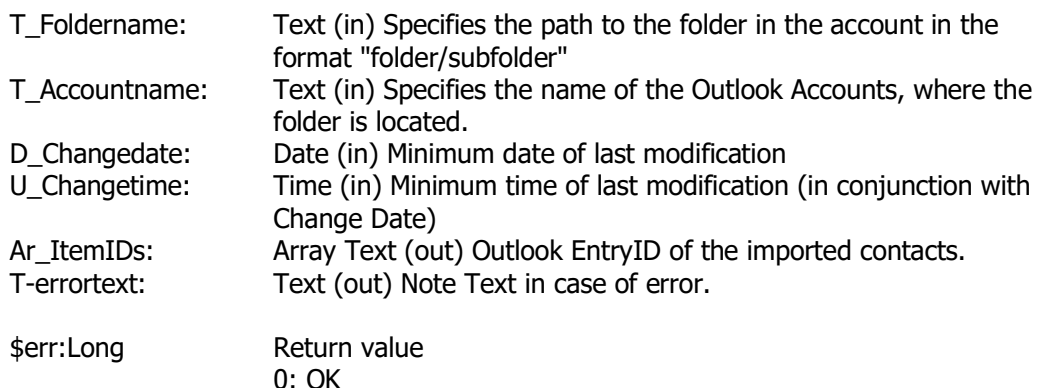

- 1: Error accessing Outlook folders
- 3: dll not found
- 4: no valid license or demo timeout
- 5: folder not found, specified by account name and folder name

### **\$err:=OL\_GetTasks(T\_Foldername;T\_Accountname;D\_Changedate;U\_C hangetime;Ar\_ItemIDs; T\_errortext)**

Reads all tasks from the specified folder and fills the previously created by OL\_GetItemProperty arrays.

It returns only tasks that were created or modified after the specified date and time.

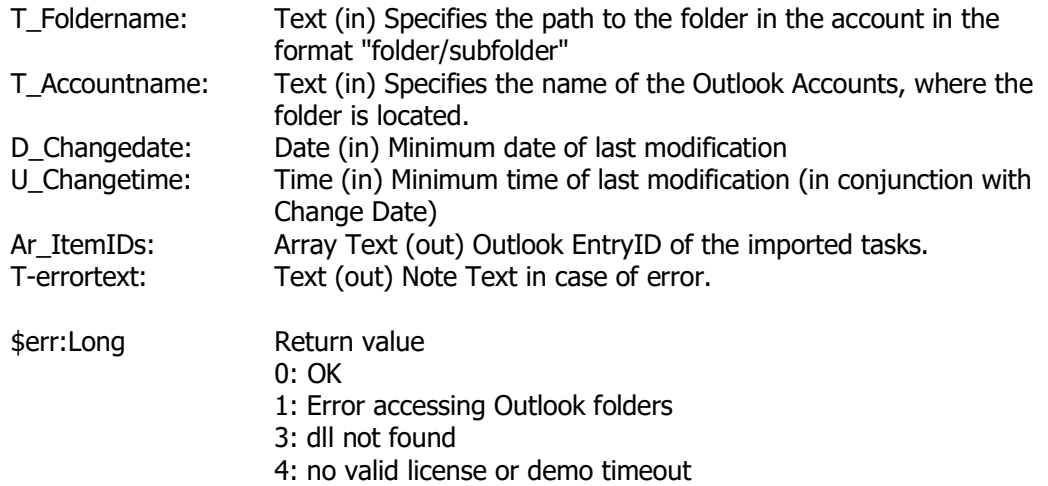

5: folder not found, specified by account name and folder name

# **\$err:=OL\_GetAppointments(T\_Foldername;T\_Accountname;D\_Changed ate;U\_Changetime;L\_Futureonly;Ar\_ItemIDs; T\_errortext)**

Reads all appointments from the specified folder and fills the previously created by OL\_GetItemProperty arrays.

It returns only appointments that were created or modified after the specified date and time.

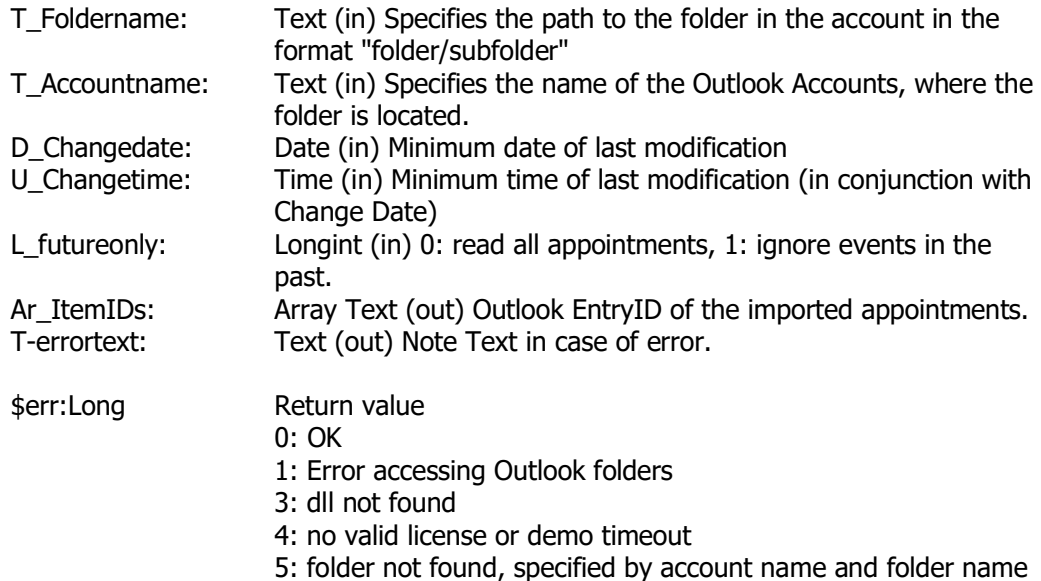

# **\$err:=OL\_PutItemProperty (T\_Propname;T\_PropText\_L\_PropLong)**

Sets a property that is to be subsequently stored on OL\_PutContact, OL\_PutTask or OL PutAppointment in Outlook. It can be saved only properties that exist at each object and are not marked by Microsoft as readonly.

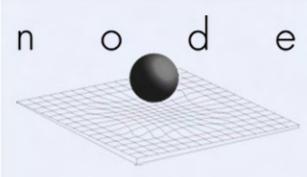

Depending on the type of the property either propText (text) or propLong (Longint) is used.

Boolean values must be formatted as longint  $(1 = true 0 = false)$ , Date values must be formatted as text in the format YYYY-MM-DDThh:mm:ssZ (Example 2015-12-30T18:46:52Z).

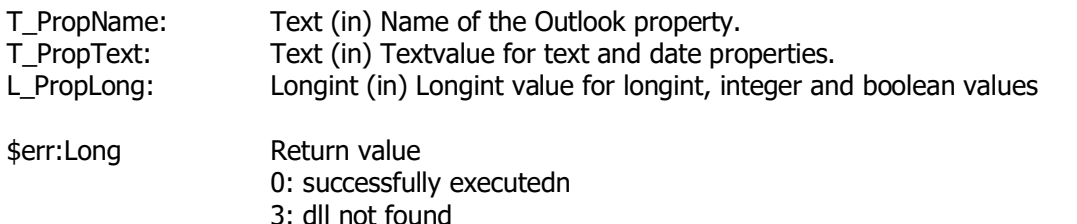

# **\$err:=OL\_PutContact(T\_Foldername;T\_Accountname;T\_ItemID)**

Stores a contact with the previously passed by OL\_PutItemProperty properties. If a (non-empty) ItemID is transferred, the corresponding entry in Outlook (if available) changed and the Folder Name is ignored, otherwise a new entry in the specified folder will be created and the new ItemID (Outlook EntryID) returned.

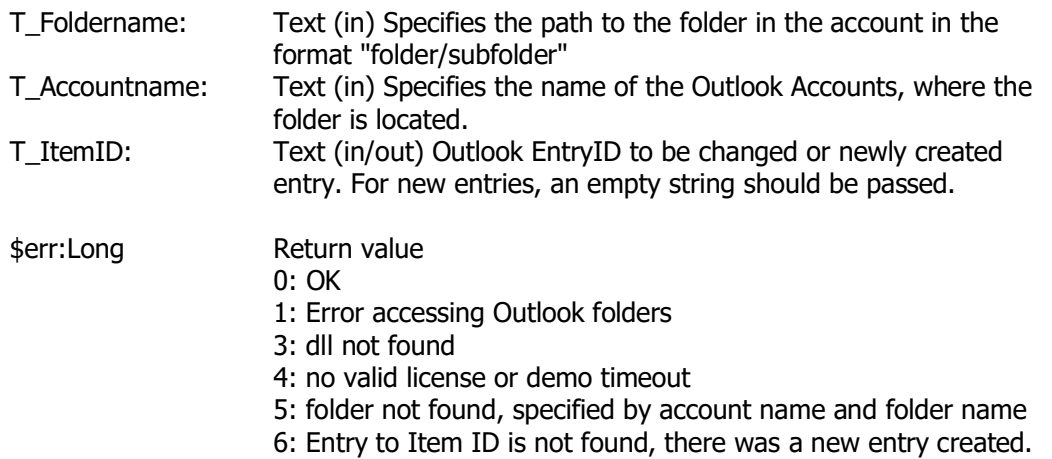

# **\$err:=OL\_PutTask(T\_Foldername;T\_Accountname;T\_ItemID)**

Stores a task with the previously passed by OL PutItemProperty properties. If a (non-empty) ItemID is transferred, the corresponding entry in Outlook (if available) changed and the Folder Name is ignored, otherwise a new entry in the specified folder will be created and the new ItemID (Outlook EntryID) returned.

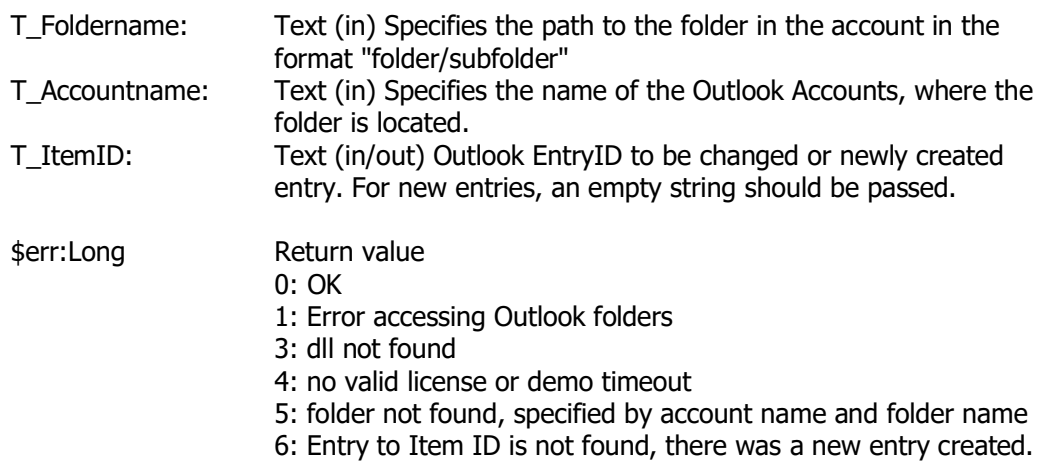

# **\$err:=OL\_PutAppointment(T\_Foldername;T\_Accountname;T\_ItemID)**

Stores an appointment with the previously passed by OL\_PutItemProperty properties.

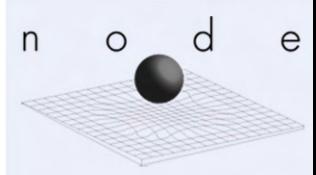

If a (non-empty) ItemID is transferred, the corresponding entry in Outlook (if available) changed and the Folder Name is ignored, otherwise a new entry in the specified folder will be created and the new ItemID (Outlook EntryID) returned.

n

Ω

node Systemlösungen e.K.

e

d

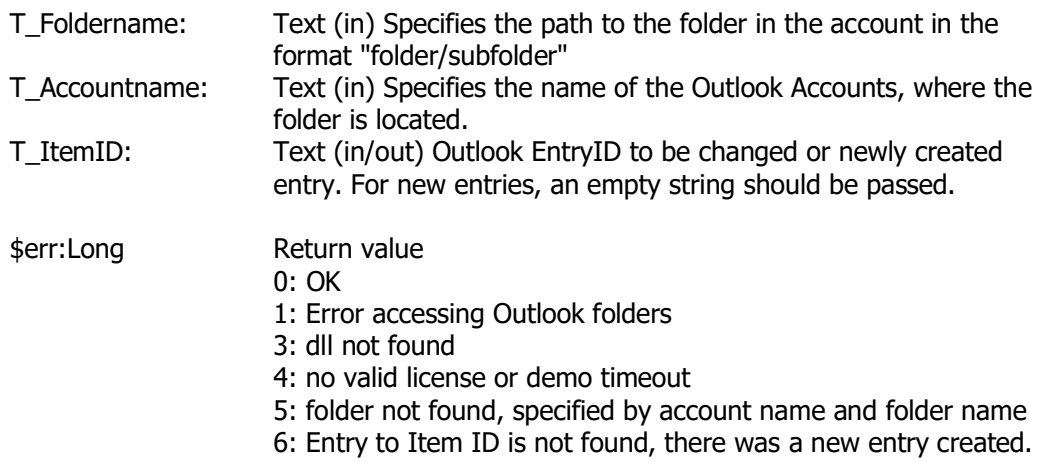

# **\$err:=OL\_DeleteMail (OutLookID; RealDelete)**

Deletes an entry from Outlook. The command is name DeleteMail, but it deletes also contacts, tasks and appointments

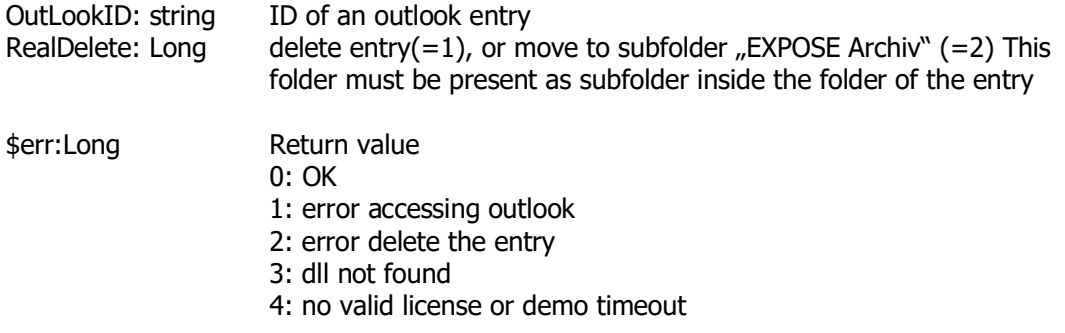

# **Plugin commands (Plus) Tobit David Suite**

The Plugin Plus commands includes the Plugin Pro commands and additional the commands for mail sending, fax, contacts, events with the tobit david communication server. **If you like to use these features with [www.tobit.com](http://www.tobit.com) please contact us**

# n e node Systemlösungen e.K.

# **\$err:=TobitProXL\_MakeAdr(ReturnID; DisplayName; Company; FirstName; LastName; Salutation; Title; Birthday; Street; ZipCode; City; Country; Website; PhoneOffice; PhonePrivate; PhoneMobile; eMail; Fax; Notes; globalAdrBook)**

legt eine neue Adresse im globalen Adressbuch an

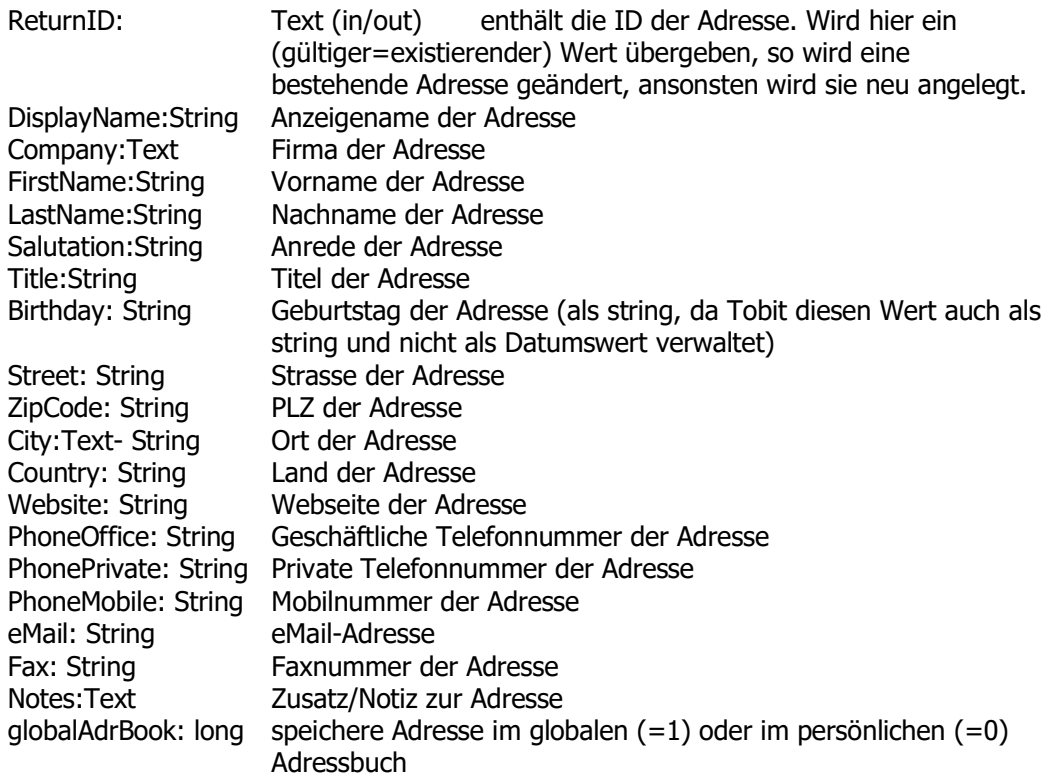

Rückgabewerte (long integer):

- 0: erfolgreich ausgeführt
- 1: Fehler beim Zugriff auf Tobit
- 3: DLL nicht gefunden
- 4: keine gültige Lizenz eingegeben bzw. Demo-Zeit abgelaufen

### **\$err:=TobitProXL\_MakeDate(ReturnID; Subject; Location; StartDate; StartTime; StopDate; StopTime; Reminder; ReminderTime; Notes; Attendees)**

legt einen neuen Termin im persönlichen Kalender an und benachrichtigt ggf. die zusätzlichen Teilnehmer

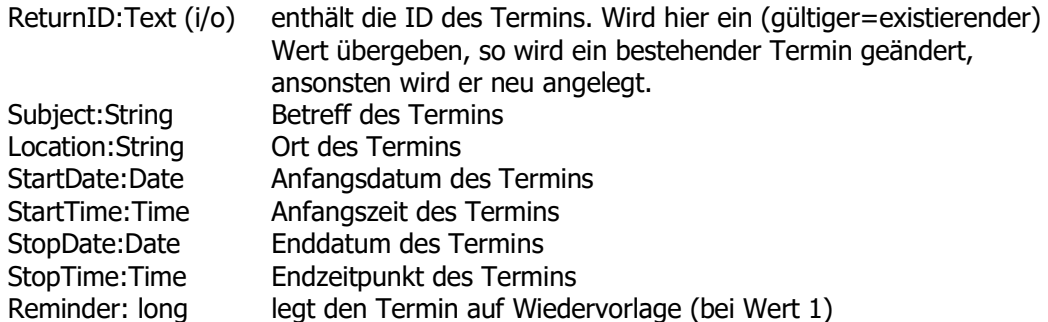

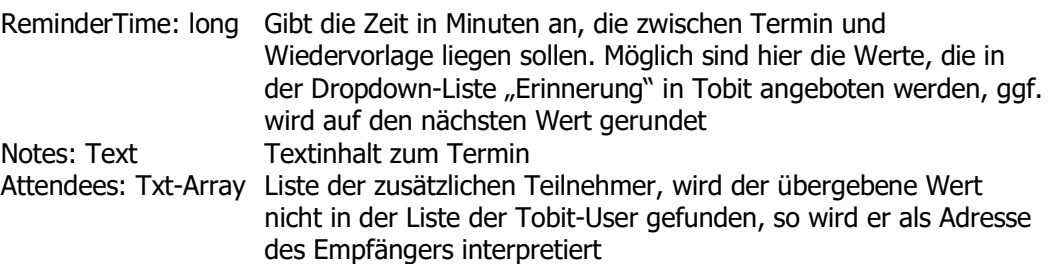

Rückgabewerte (long integer):

- 0: erfolgreich ausgeführt
- 1: Fehler beim Zugriff auf Tobit
- 3: DLL nicht gefunden
- 4: keine gültige Lizenz eingegeben bzw. Demo-Zeit abgelaufen

n

e

d

node Systemlösungen e.K.

## **\$err:=TobitProXL\_ListMailFolder (Ar\_TobitMailFolder)**

Liefert alle Ordner inkl. Unterordner ab ArchiveRoot auf.

Ar\_ TobitMailFolder: Text-Array(out) Liste der Ordner und Unterordner in der Struktur Ordner Ordner/Unterordner …

Rückgabewerte (long integer):

- 0: erfolgreich ausgeführt
- 1: Fehler beim Zugriff auf Tobit
- 2: Fehler beim Einlesen der Ordner
- 3: DLL nicht gefunden
- 4: keine gültige Lizenz eingegeben bzw. Demo-Zeit abgelaufen

## **\$err:=TobitProXL\_ListArchive(Archive; MsgType; MsgDate; MsgTime; MsgFrom; MsgTo; MsgSubject; MsgBody; MsgPages; MsgID; MsgViewed; MsgAttachCount; withBody)**

listet den Inhalt des Tobit-Archivs auf

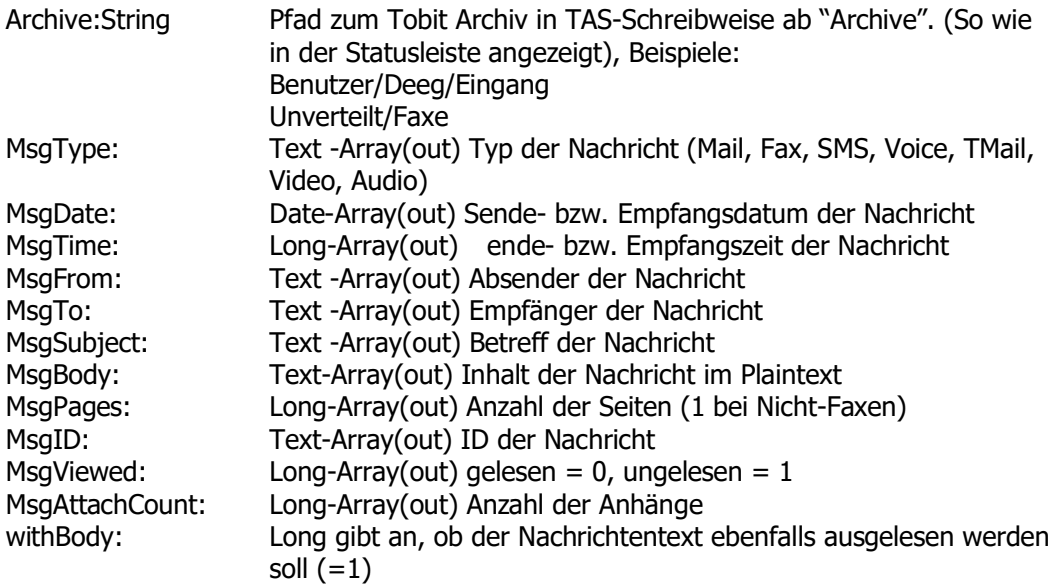

Rückgabewerte (long integer):

- 0: erfolgreich ausgeführt
- 1: Fehler beim Zugriff auf Tobit
- 2: ungültiger Archivname
- 3: DLL nicht gefunden
- 4: keine gültige Lizenz eingegeben bzw. Demo-Zeit abgelaufen

speichert eine vorhandene Nachricht im Dateisystem

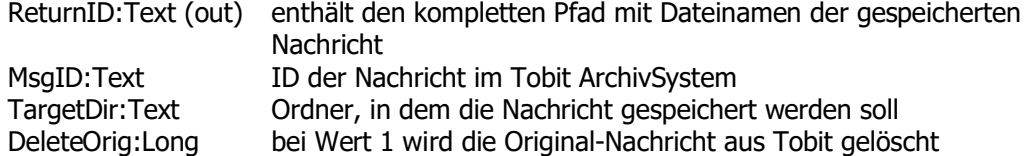

Rückgabewerte (long integer):

- 0: erfolgreich ausgeführt
- 1: Fehler beim Zugriff auf Tobit
- 2: Nachricht nicht gefunden oder keine Schreibrechte im Zielpfad
- 3: DLL nicht gefunden
- 4: keine gültige Lizenz eingegeben bzw. Demo-Zeit abgelaufen
- 5: Nachricht konnte nicht aus Tobit gelöscht werden

### **\$err:=TobitProXL\_ListAttach(MsgID; withPics; useTobit; Filenames)**

listet alle Anhänge einer Nachricht (Mail) auf

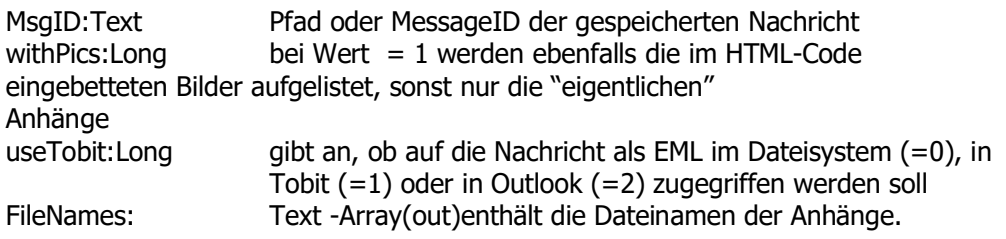

Rückgabewerte (long integer):

- 0: erfolgreich ausgeführt
- 1: Datei/Mail konnte nicht gelesen werden
- 2: Datei/Mail existiert nicht
- 3: DLL nicht gefunden
- 4: keine gültige Lizenz eingegeben bzw. Demo-Zeit abgelaufen

# **\$err:=TobitProXL\_ListUser(Username; eMail; Inbox; Outbox)**

listet alle Tobit-Benutzer auf

Username: Text -Array(out) Tobit Benutzername eMail: Text -Array(out) eMail-Adresse des Benutzers Inbox: Text -Array(out) Posteingang des Benutzers in TAS-Schreibweise Outbox: Text -Array(out) Postausgang des Benutzers in TAS-Schreibweise

Rückgabewerte (long integer):

- 0: erfolgreich ausgeführt
- 1: Fehler beim Zugriff auf Tobit
- 3: DLL nicht gefunden
- 4: keine gültige Lizenz eingegeben bzw. Demo-Zeit abgelaufen

# **\$err:=TobitProXL\_OpenMessage(Filename)**

öffnet eine gespeicherte Nachricht im Tobit InfoCenter

Filename:String Pfad zur Datei (Hinweis: die entsprechende Dateiendung (. 001, .eml, .vcf muss mit dem InfoCenter verknüpft sein, sonst öffnet sich keine bzw. eine falsche Anwendung)

### 0: erfolgreich ausgeführt

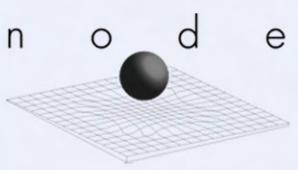

- 2: Fehler beim Öffnen der Datei
- 3: DLL nicht gefunden
- 4: keine gültige Lizenz eingegeben bzw. Demo-Zeit abgelaufen

### **\$err:=TobitProXL\_ExtractAttach(MsgID; withPics; index; Filename; useTobit)**

Speichert den Anhang einer Nachricht (Mail) im Dateisystem

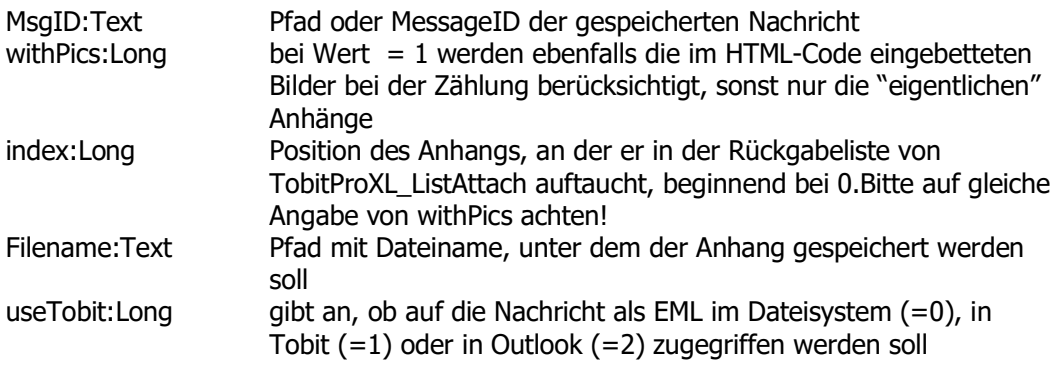

Rückgabewerte (long integer):

- 0: erfolgreich ausgeführt
- 1: Datei/Mail konnte nicht gelesen werden
- 2: Datei/Mail existiert nicht
- 3: DLL nicht gefunden
- 4: keine gültige Lizenz eingegeben bzw. Demo-Zeit abgelaufen
- 5: Fehler beim Speichern der Ausgabedatei
- 6: ungültiger Index

### **\$err:=TobitProXL\_Reply (MsgID; selektor)**

Öffnet eine vorhandene Nachricht zur Beantwortung.

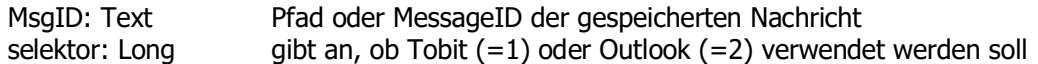

Rückgabewerte (long integer):

- 0: erfolgreich ausgeführt
- 1: Fehler beim Zugriff auf Tobit bzw. Outlook
- 2: Fehler beim Zugriff bzw. Beantworten der Nachricht
- 3: DLL nicht gefunden
- 4: keine gültige Lizenz eingegeben bzw. Demo-Zeit abgelaufen
- 5: ungültiger Wert für selektor angegeben

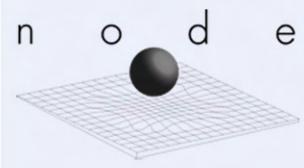

# **Plugin commands (Plus) Tobit David Fax**

**If you like to use these features with [www.tobit.com](http://www.tobit.com) please contact us**

# **\$err:=TobitProXL\_TobitConnect ()**

leitet die Erstellung eines Faxes oder einer SMS ein. Dabei wird der Standarddrucker auf "Tobit Fax-Image" gesetzt und die nötigen Druckereinstellungen in der Datei "<windir>\Tobit.ini" (bzw. unter TerminalServern "<Userprofile>\Windows\Tobit.ini") vorgenommen.

Dazu wird die Datei Append.exe im gleichen Verzeichnis (Windows64) wie das PlugIn erwartet.

Weiterhin wird eine eindeutige JobID erzeugt und für die weitere Verarbeitung gespeichert.

Rückgabewerte (long integer):

0: Funktion wurde ausgeführt

1: Standarddrucker konnte nicht umgestellt werden oder "Tobit Fax-Image" nicht gefunden

2: JobID konnte nicht in Registry gespeichert werden

3: DLL nicht gefunden

4: keine gültige Lizenz eingegeben

5: Druckereinstellungen konnten nicht vorgenommen werden oder "AppendFax.exe" konnte nicht kopiert werden.

## **\$err:=TobitProXL\_TobitStop ()**

stoppt einen begonnenen Fax- oder SMS-Vorgang und stellt den Standarddrucker zurück

Rückgabewerte (long integer):

- 0: Funktion wurde ausgeführt
- 1: kein laufender Vorgang vorhanden
- 2: konnte temporäre Jobfiles nicht löschen
- 3: DLL nicht gefunden

### **\$err:=TobitProXL\_TobitWait ()**

stellt eine Nachricht automatisch auf Warten

Rückgabewerte (long integer):

- 0: Funktion wurde ausgeführt
- 1: kein laufender Vorgang vorhanden
- 3: DLL nicht gefunden

### **\$err:=TobitProXL\_TobitFax (Receip; Subject; Date; Time; Priority; From; toDescription; resolution; notify; SwitchPrinter)**

setzt die nötigen Informationen für einen Faxauftrag

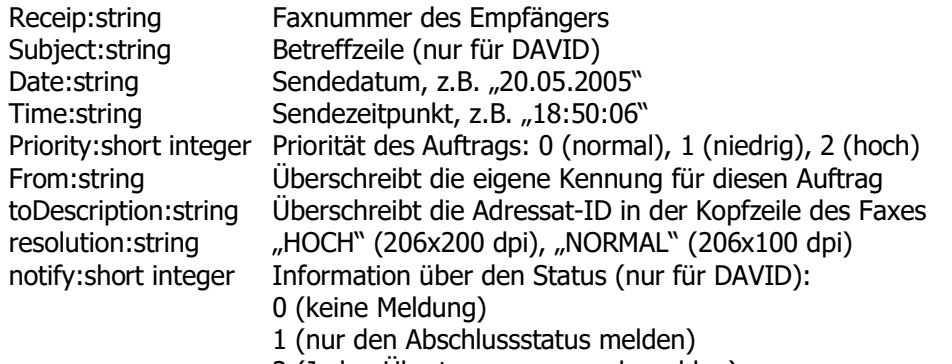

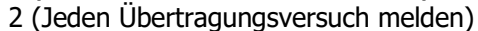

e n d

3 (nur bei einem Fehler melden)

4 (nur bei einem Fehler oder Abschlussstatus melden) SwitchPrinter : Long ändert Drucker auf "Tobit Fax-Image" 1=ändert Drucker nur in 4D, 2=ändert Drucker in 4D und Windows Standarddrucker

e

d

node Systemlösungen e.K.

n

Rückgabewerte (long integer):

- 0: Funktion wurde ausgeführt
- 1: kein laufender Vorgang vorhanden
- 3: DLL nicht gefunden

### **\$err:=TobitProXL\_TobitSMS(Receip; Subject; Date; Time; From)**

setzt die nötigen Informationen für einen SMS-Auftrag. Die Nachricht selbst muss mit TobitProXL\_TobitMsg gesetzt werden.

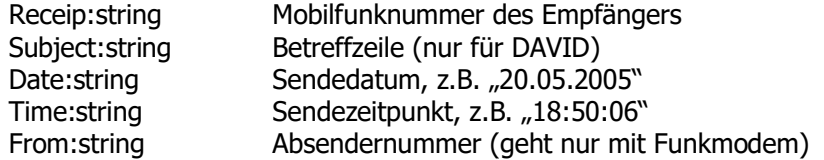

Rückgabewerte (long integer):

- 0: Funktion wurde ausgeführt
- 1: kein laufender Vorgang vorhanden
- 3: DLL nicht gefunden

# **\$err:=TobitProXL\_TobitMsg (Content)**

setzt den Nachrichtentext einer SMS oder den vorangestellten Text eines Faxes

Content:Text Nachrichtentext einer SMS oder vorangestellter Text eines Faxes

Rückgabewerte (long integer):

- 0: Funktion wurde ausgeführt
- 1: kein laufender Vorgang vorhanden
- 3: DLL nicht gefunden

### **\$err:=TobitProXL\_TobitAppend (filepath)**

hängt eine vorhandene Datei an das Fax an. Die Datei muss im TIFF/G3-Format vorliegen, anzugeben ist der komplette UNC-Pfad, ansonsten wird die Datei unter DAVID\APPS\FAXWARE\OUT\IMG erwartet.

filepath:String Dateiname oder UNC-Pfad zur Datei

Rückgabewerte (long integer):

- 0: Funktion wurde ausgeführt
- 3: DLL nicht gefunden

-5: Anhänge sind bei SMS-Nachrichten nicht möglich

- -40: kein laufender Vorgang vorhanden
- -50: Fehler beim Speichern in temporärer Job-Datei

# **\$err:=TobitProXL\_TobitPGBreak ()**

fügt einen manuellen Seitenwechsel in das Fax-Dokument ein

Rückgabewerte (long integer):

- 0: Funktion wurde ausgeführt
- 3: DLL nicht gefunden
- -5: Seitenumbrüche sind bei SMS-Nachrichten nicht möglich
- -40: kein laufender Vorgang vorhanden
- -50: Fehler beim Speichern in temporärer Job-Datei

versendet die aktuelle Nachricht. Die ReturnID enthält die eindeutige Job-Kennung, die auch im Sendeprotokoll vermerkt wird (siehe TobitProXL\_TobitCheck).

ReturnID:Text (out) enthält die eindeutige Job-Kennung

Rückgabewerte (long integer):

- 0: Funktion wurde ausgeführt
- 3: DLL nicht gefunden
- -10: David-Importverzeichnis konnte nicht ermittelt werden
- -20: keine Schreibberechtigung im David-Importverzeichnis
- -40: kann die temporäre Job-Datei nicht öffnen
- -57: kann temporäre Dateien nicht löschen

# **\$err:=TobitProXL\_TobitCheck (JobID; deleteIfOK; ok; status; options; errorNo;errorDescription; statusTime; sendTime; pagesCount; pagesSent; unitsCount; duration; triesDone; doctype; from; fromCSID; to; toCSID; Subject; costkey)**

Prüft den Status einer versendeten Nachricht anhand der David Duplog-Einträge.

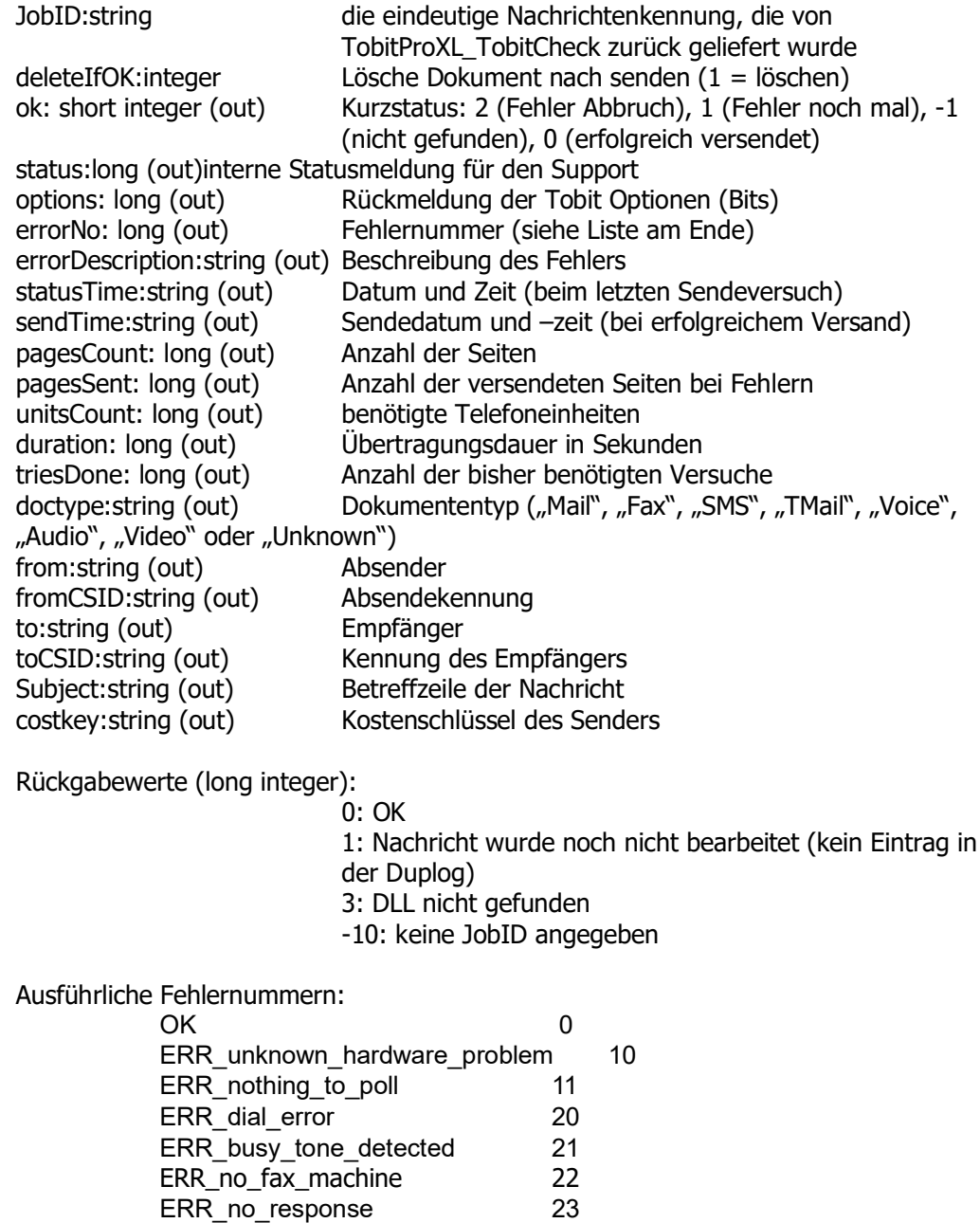

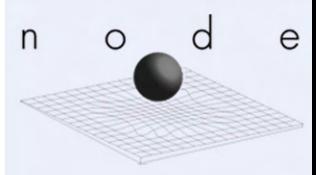

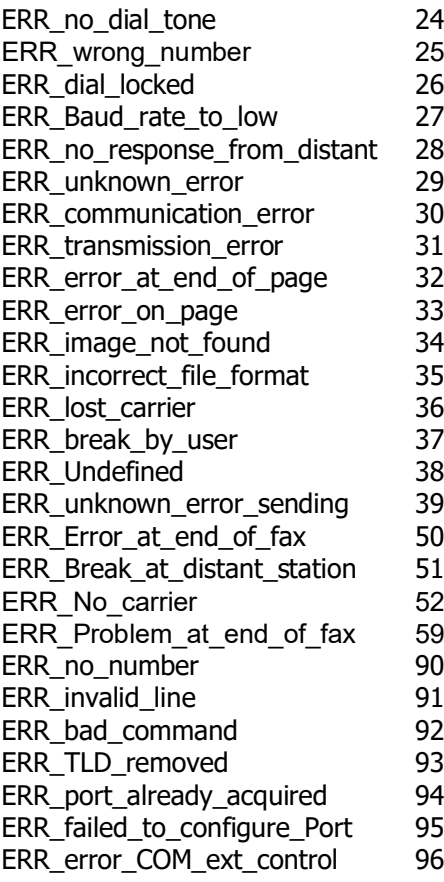

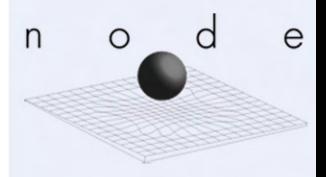

node Systemlösungen e.K.

### **\$err:=TobitProXL\_TobitSetForm (number; filename)**

Überschreibt den "Papierschacht" number 0-3 der aktuellen Formularkonfiguration im DvISE Formular Manager mit dem Formular aus der Grafik filename. Die Grafiken (Format "PCX" oder "BMP") werden im Verzeichnis DAVID\APPS\FAXWARE\RESOURCE\FORM erwartet.

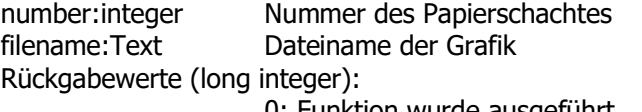

- : Funktion wurde ausgeführt 1: kein laufender Vorgang vorhanden
- 3: DLL nicht gefunden

### **\$err:=TobitProXL\_TobitSimpleForm (firstPage; nextPage)**

Die beiden Argumente sind UNC-Dateinamen von Grafiken im PCX-Format. Die beiden Grafiken werden für die erste Seite (firstPage) und die Folgeseiten (nextPage) hinter ein Fax-Dokument gelegt. Dieser Befehl bietet die Möglichkeit, den DvISE Formular Manager zu umgehen und beliebige PCX-Grafiken als Formularseiten zu benutzen. Für blanke Seiten können die Argumente leer sein.

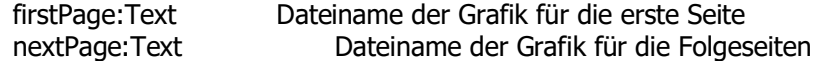

Rückgabewerte (long integer):

- 0: Funktion wurde ausgeführt
- 1: kein laufender Vorgang vorhanden
- 3: DLL nicht gefunden

# **\$err:=TobitProXL\_TobitUseForm (number)**

Wechselt den "Papierschacht" der aktuellen Formularkonfiguration. In der DvISE-Konfiguration des Formular Managers kann jedem der vier "Papierschächte" ein Formular zugewiesen werden, das als Grafikdatei im Verzeichnis

DAVID\APPS\FAXWARE\RESOURCE\FORM erwartet wird. Abhängig von der Einstellung des Formular Managers kann also beispielsweise im ersten Schacht der Firmenbriefbogen, im zweiten ein Zweitbogen und im dritten Schacht ein Bestellformular "installiert" sein. Jeder Job wird zunächst auf das Formular im ersten Schacht platziert. Erhält der DvISE Service Layer noch auf dieser Seite die Aufforderung zum Formularwechsel, so ist diese für die aktuelle Seite gültig und wird auch für die Folgeseite als Vorgabe verwendet. Das Formular wird dabei mit dem Text "vermischt", das Fax wird also nicht länger. Ist die Nummer des Schachts ungültig oder bei der entsprechenden Nummer ein Formular eingetragen, das nicht (mehr) vorhanden ist, wird der gesamte Befehl ignoriert.

 $\overline{n}$ e d node Systemlösungen e.K.

number:short integer Nummer des Papierschachtes

Rückgabewerte (long integer):

- 0: Funktion wurde ausgeführt
- 1: kein laufender Vorgang vorhanden
- 3: DLL nicht gefunden

## **\$err:=TobitProXL\_TobitUseLayout (layout)**

Wechselt das Formularlayout zu einem anderen im DvISE Formular Manager definierten Formular-Layout. In der Konfiguration des Formular Managers sind die verfügbaren Formular- Layouts definiert. Diese können jedem Benutzer über die Benutzerkonfiguration oder die Services zugewiesen werden. Mit diesem Kommando kann die Zuweisung für den aktuellen Auftrag geändert werden. Als Parameter muss der Name des Formular-Layouts genannt werden.

Layout:string Name des Formularlayouts

Rückgabewerte (long integer):

- 0: Funktion wurde ausgeführt
- 1: kein laufender Vorgang vorhanden
- 3: DLL nicht gefunden

### **\$err:=TobitProXL\_UserDir (index; DirName)**

Liefert den Archivnamen des Persönlichen Archivs (index 1) oder des Archivs "Unverteilt" (index 0) zurück.

index:long integer Gewünschtes Archiv DirName:string (out) Name des Archivs

Rückgabewerte (long integer):

- 0: Funktion wurde ausgeführt
- 1: Fehler beim Zugriff auf das Archiv
- 2: Ungültiger Index angegeben
- 3: DLL nicht gefunden
- 4: Keine gültige Lizenz

# **Note to avoid errors**

### **PDF creation needs printer driver**

Sometimes our support gets some mails from 4D developers, whose tried the demo databases without the PDF printer driver installed.

e

d

node Systemlösungen e.K.

n

The pdf creation parts of the demo, needs the pdf printer driver PDF-Xchange (pdf\_printerv6.exe, pdf\_printerv7.exe or pdf\_printerv8.exe) installed.

### **Windows Server 2008, 2012, 2016, 2019 and newer**

With Windows >= 2008 server set the following registry key to 1

HKEY\_LOCAL\_MACHINE\SYSTEM\CurrentControlSet\Control\Session Manager\kernel\DisableExceptionChainValidation = 1

### **OutLook on Terminal Server**

The plugin register the nodeOutLook.dll for sending mail with MS OutLook. On a multiuser Terminal Server, the dll has to be registered once and before any plugin call from the administrator from the console session to avoid conflicts. (User must be Administrator, not a user with administrator rights)

- 1. Create a directory "C:\ProgramData\nodeOutlook"
- 2. Copy 'nodeoutlook.dll' from our plugin/windows folder into this folder
- 3. Go to START-RUN type in cmd
- 4. Type in "cd C:\ProgramData\nodeOutlook" to change the directory
- 5. Type in "change user /install"
- 6. Type in "regsvr32 nodeoutlook.dll"
- 7. Type in "change user /execute"
- 8. Reboot the machine.

### **OutLook mail send error 6 or 9**

If you get this error, please check:

- is MS OutLook installed
- are the latest MS Office/OutLook Service Packs installed
- the mapi32.dll inside c:\windows\system32\ must be from Microsoft

Note: If you have a fresh MS Office 2013 installation on your pc, the send mail with MS OutLook fails unless you have updated to the latest MS Service Pack.

**You'll need OutLook 32 bit for 32 bit 4D or OutLook 64 bit for 64 bit 4D**

In some cases, mostly in restricted networks, users has no privileges to write to the windows registry. The nodeOutLook.dll needs write privileges to this registry path "HKEY\_LOCAL\_MACHINE\SOFTWARE\Redemption"

If you have an error 6 or error 9 and everything above is checked, then use the plugin function one times with administrator rights. After the redemption entry is created, edit this entry right mouse click to adjust the access privileges for every user entry to full access. Then it should work fine.

The Redemption 3rd party dll is the only way to get MS OutLook access without any boring dialogs to allow access for a few minutes.

### **OutLook Version**

If you have a fresh MS Office 2013 installation on your pc, the send mail with MS OutLook 2013 fails unless you have updated to the latest MS Service Pack. **You'll need OutLook 32 BIT for 32 BIT 4D and OutLook 64 Bit for 64 Bit 4D**

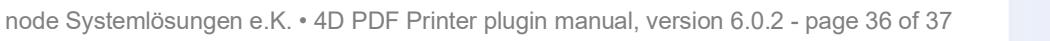

When using the **4D Print Form or 4D Print Selection** command, 4D fails sometimes to properly toggle to the pdf printer driver. For this reason, you have to integrate a 4D dummy form which stores the "PDF-

XChange" printer driver settings. (Set the PDF-XChange Driver as default printer, start your application in design mode, create a dummy form, call FILE PAGE SETUP, save and close your form, quit 4d, reselect your default printer and try it out.) To activate the dummy form you have to call the dummy form with this 4d command before you can print properly your Print Form layout.

### **PAGE SETUP([constants];"myPDF\_dummyform")**

If you like also to print 4D Print Form layouts in landscape mode, please ensure that you also create and call a comparable form inside your database. If you like to print PDF files from other 4D plugins, please have a look on our sample database how to print from 4d Write. Maybe some 4D plugins should be printed from offscreen areas to force 4D to use the PDF printer driver.

### **4D Server 32/64 PDF creation**

Start the demo source with 4d Server 32 oder 64 bit. On the server start a web browser and type http://127.0.0.1:8080 then it fires the pdf creation sample.

### **4D Server PDF creation from a service**

See the prvious point and have a look at the plugin folder, there is a word doc which describes the needed steps.

Some Admins gets this working only if the 4D Server service mapped with an user acount at the service preferences.

### **Which PDF printer version ?**

The current 4D plugin release works with the provided

PDF-Xchange printer driver v8 (pdf\_printerv8.exe, **latest version**) or PDF-Xchange printer driver v7 (pdf\_printerv7.exe) or PDF-Xchange printer driver v6 (pdf\_printerv6.exe, **old version**)

If both versions 6 and 8 and/or 7 are installed, then the plugin uses the latest PDF-Xchange printer driver. **We recommend to use the pdf x-change v6 driver as long as your os supports this driver version, cause it creates the smallest pdf files, or the latest pdf x-change v8 driver.**

If you bought the 4D pdf plugin light, than you have to buy a seperate PDF-Xchange printer license for each PC. But note: you'll need the PDF-Xchange printer driver v8 license standard or professional, the light PDF-Xchange driver and license does not work.

### **Imprint**

Node Systemlösungen e.K. Kantstr. 149 D-10623 Berlin - Germany Fon: +49 30 893 64 30 Fax: +49 30 892 19 04 E-Mail: [deeg@node.de](mailto:deeg@node.de) Internet: <http://www.node.de>

 $\triangle$ n